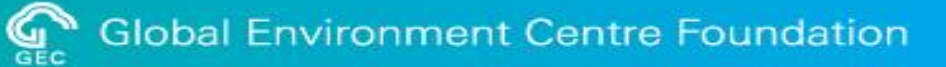

# **公募提案書作成の手引き 令和6年度公募**

## **令和6年度から令和8年度 二酸化炭素排出抑制対策事業費等補助金 (二国間クレジット制度資金支援事業のうち設備補助事業)**

令和6年4月5日

公益財団法人地球環境センター(GEC)

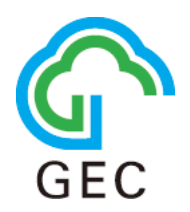

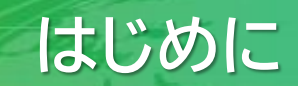

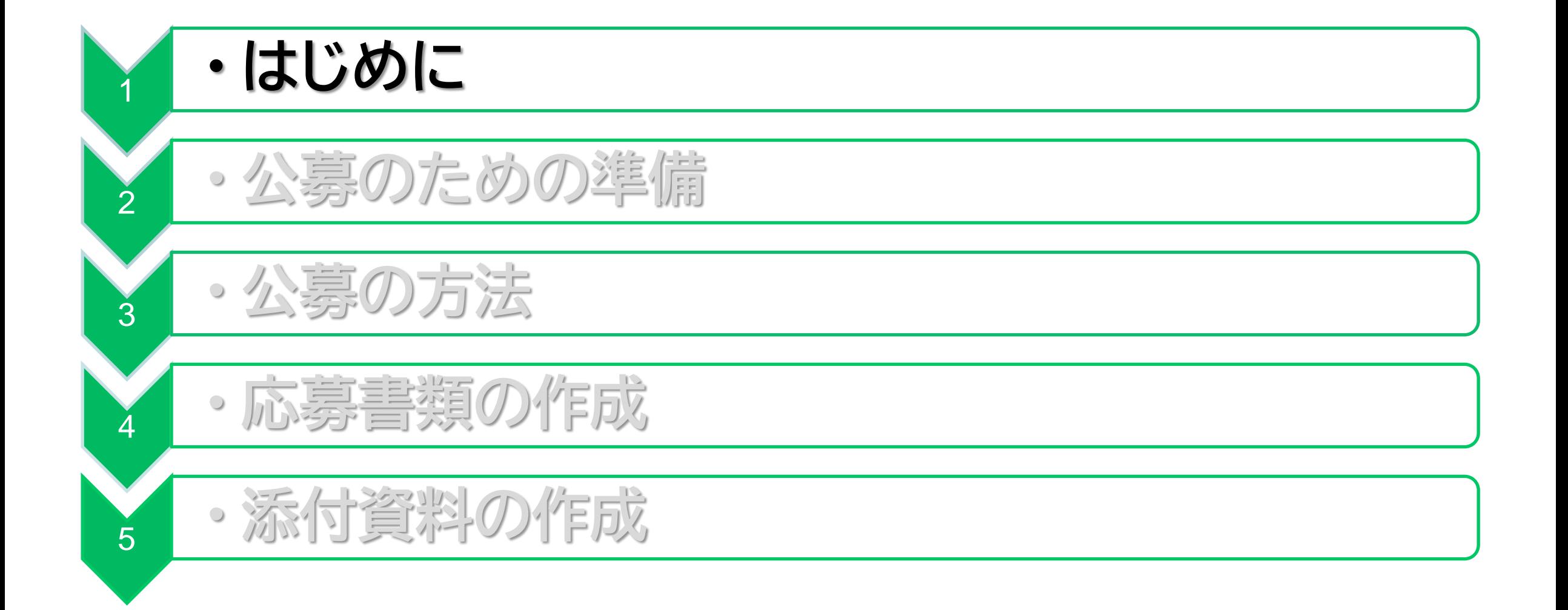

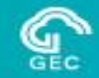

### このドキュメントでは、公募提案するための電子システムを利用する方法と応募書類およ び添付書類の作成方法を説明しています。

公募に関する規定や応募書類の作成にあたっての注意事項等について、公募要領等の資 料も併せて参照してください。

応募にあたっては、 JCM 設備補助事業電子申請システムから申請手続きを行っていただきます。

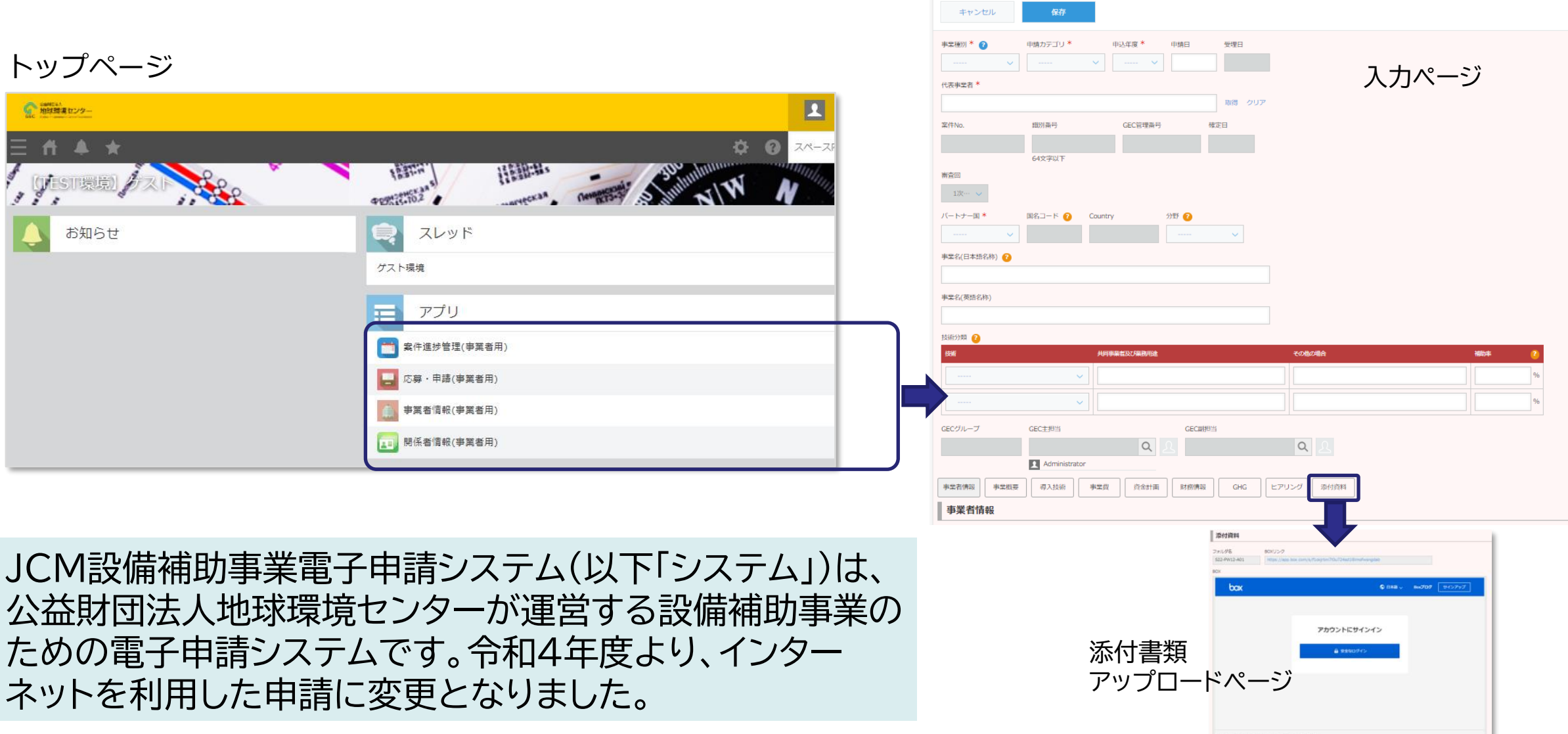

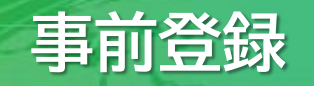

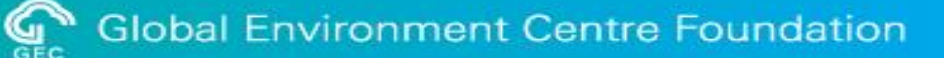

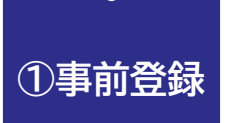

### センターウェブサイトの事前登録フォームからお申し込み <https://gec.jp/jcm/jp/pre-registration/>

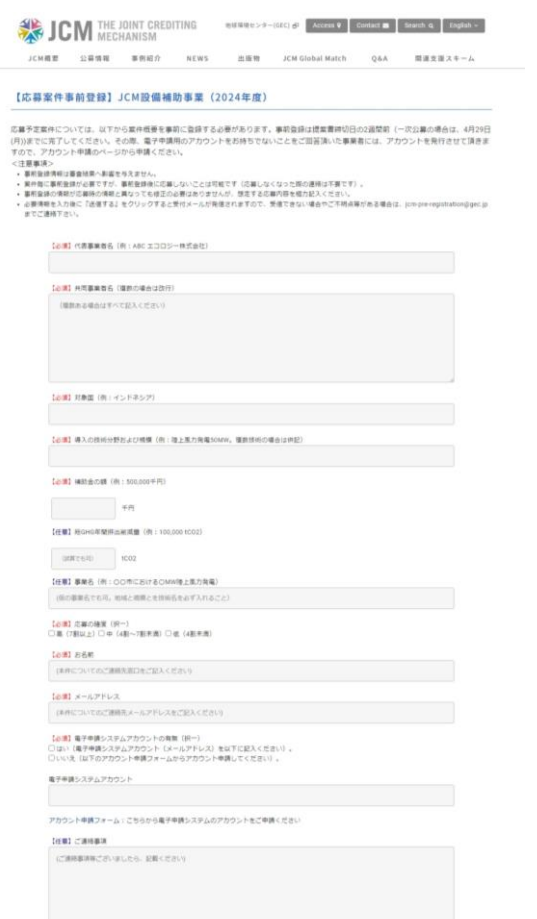

応募予定案件については、案件概要を事前に登録する必要があります。

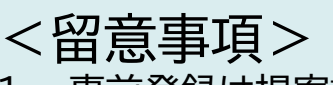

- 1. 事前登録は提案書締切日の2週間前(一次公募の場合は、**4月29日(月))**まで
- 2. 案件毎に事前登録が必要
- 3. 事前登録後に応募しないことは可(応募しなくなった際の連絡は不要)
- 4. 事前登録の情報が応募時の情報と異なっても修正連絡は不要

・必要情報を入力後に『送信する』をクリックすると受付メールが発信さ れますので、受信できない場合や不明点等がある場合は、jcminfo@gec.jpまで連絡してください。

・事前登録時に、電子申請用のアカウントをお持ちでないことを回答頂 いた事業者には、アカウントを発行します(次ページで説明)。

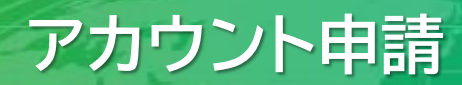

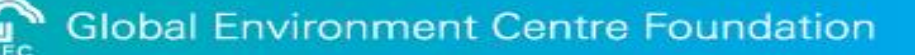

**②アカウント 申請**

## センターウェブサイトのアカウント申請フォームからお申し込み <https://gec.jp/jcm/jp/Apply/>

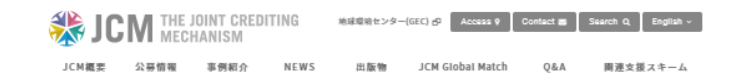

#### 【アカウント申請】JCM設備補助事業電子申請システム(2024年度)

**こちらは、ICM設備補助事業電子出籍もステムのアカウント及びスペース業行出籍のベージです。** (スペースとは、電子中請システム上の作業プラットフォームです。原則として代表事業者1社につき1つのスペースをご利用いただきます

アカウント及びスペースを提にお捨ちでない場合、下記フォームより必要情報を入力し、「送信する」をクリックして由語ください いただいた情報に基づき、システム担当者にて数日以内に発行の手配をいたします。

-<br>1つのアカウントを複数人で共有することはできません、複数人でのシステム利用が必要な場合、一時的に追加アカウント (副アカウント) の業行が可能となる場合 もありますので、最初のアカウント (キアカウント) のメールアドレスから、副アカウントに関する以下の項目を明記の上、JCM 電子申請もステムヘルプデスク(Jon annivRose in はでメールでご連絡ください。

・メールアドレス ・会社名(代表事業者のみ申請可能です) ・使用する方の氏名(フルネーム)

なお、アカウントは主·副とも代表事業者のご所属の方にのみ発行いたします

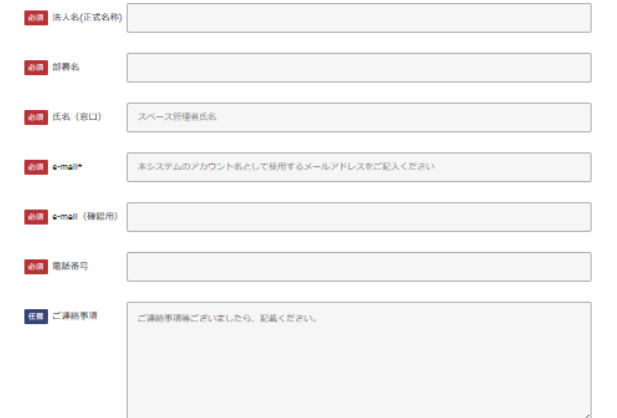

- アカウントは1案件につき1つ発行できます。
- 1つのアカウントで複数の案件にご応募いただくことも 可能です。
- 複数従事者によるアカウントの共有はできません。
- アカウントは代表事業者の担当者のみに発行します。
- アカウントのIDはメールアドレスです。

必要情報を入力後に『送信する』をクリックすると、アカウント 申請受付の連絡メールが届きます。 その後、数稼働日以内を目途に、電子申請システムのプラット フォーム(kintone及びBox)より、招待メールが届きますの で、kintoneおよびBoxのアカウント登録を行ってください。

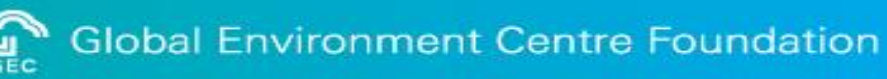

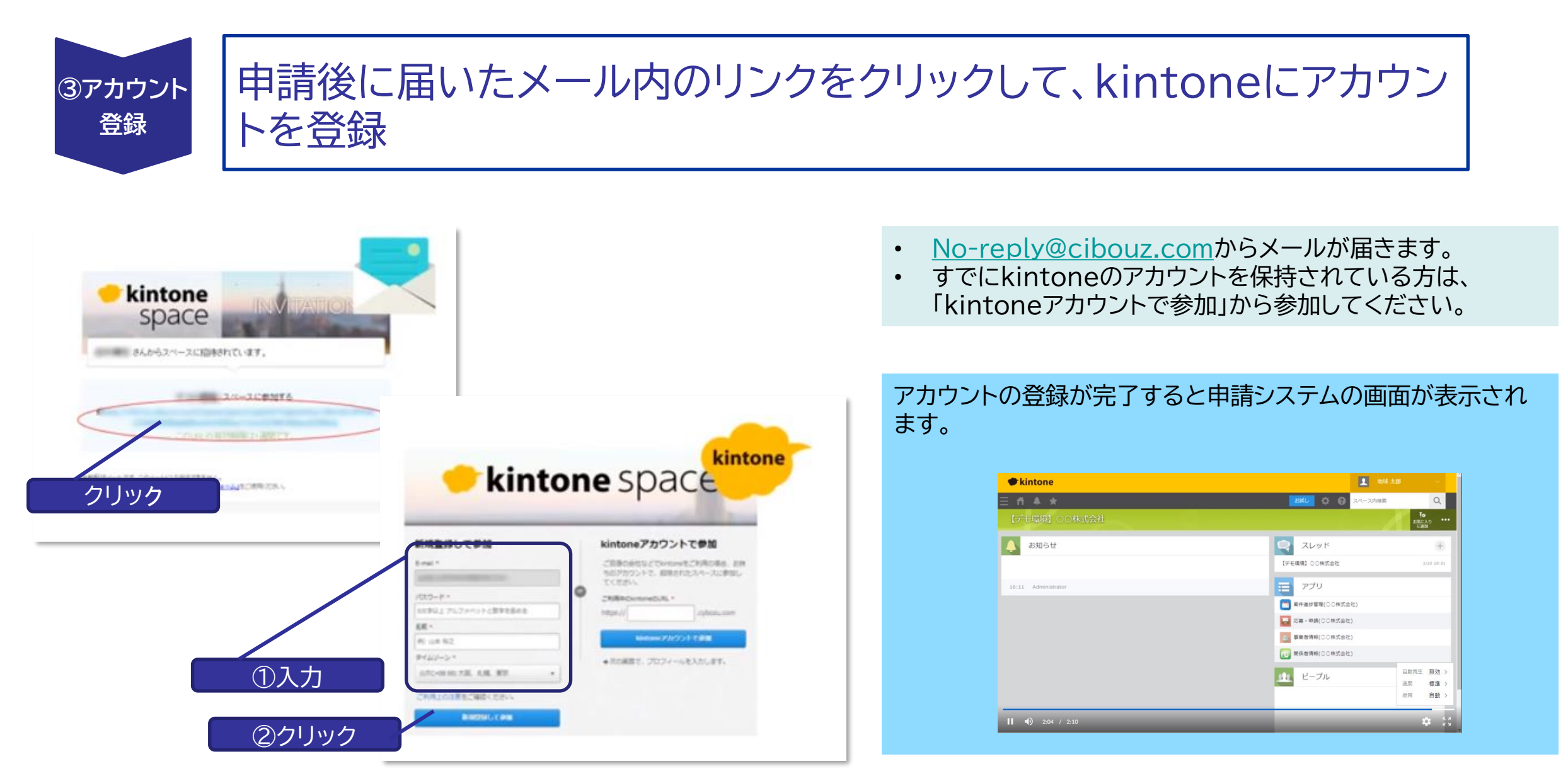

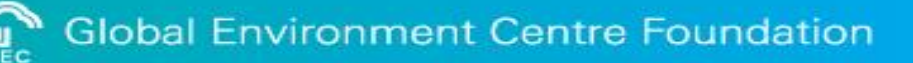

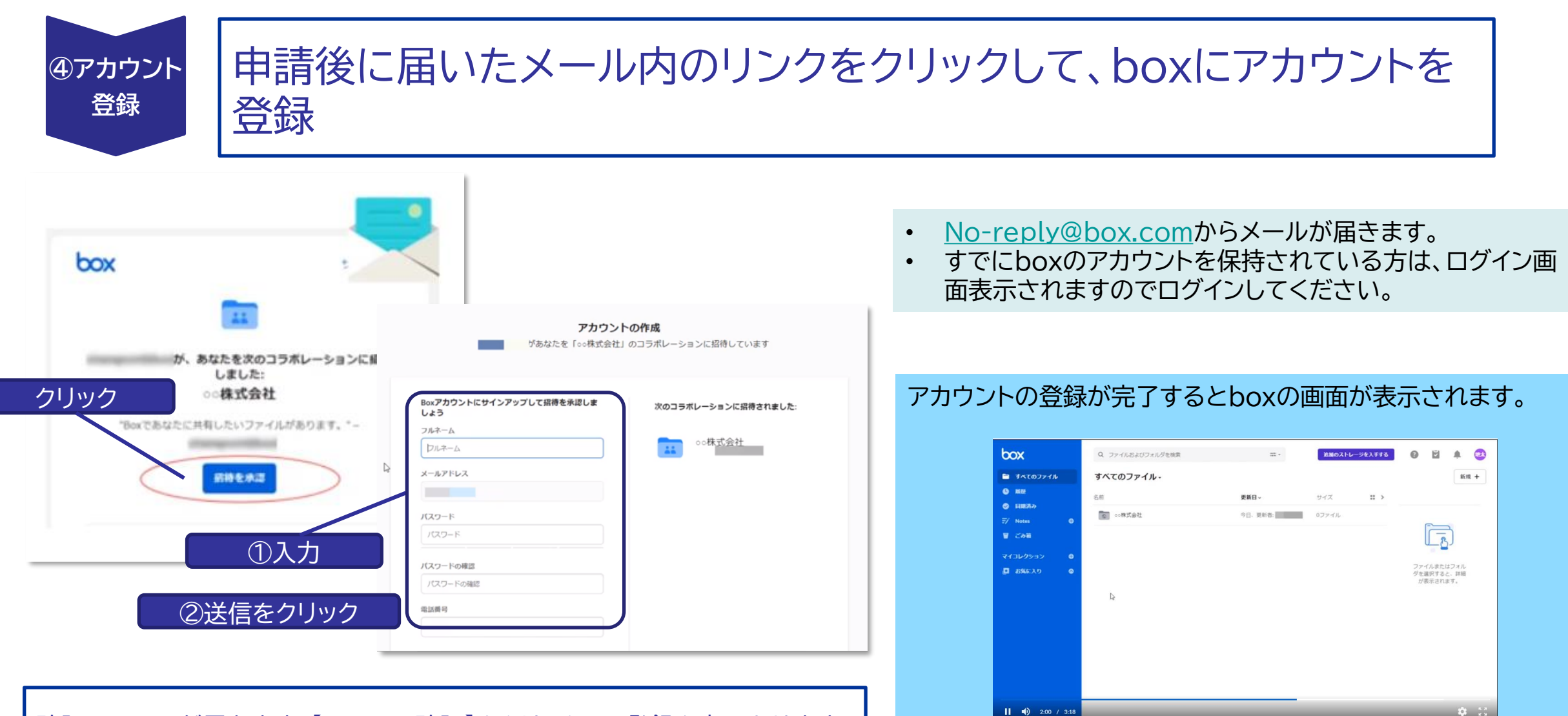

確認のメールが届きます。【メールの確認】をクリックして登録を完了させます。

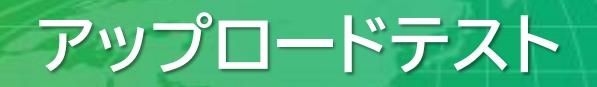

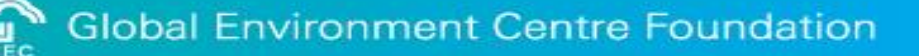

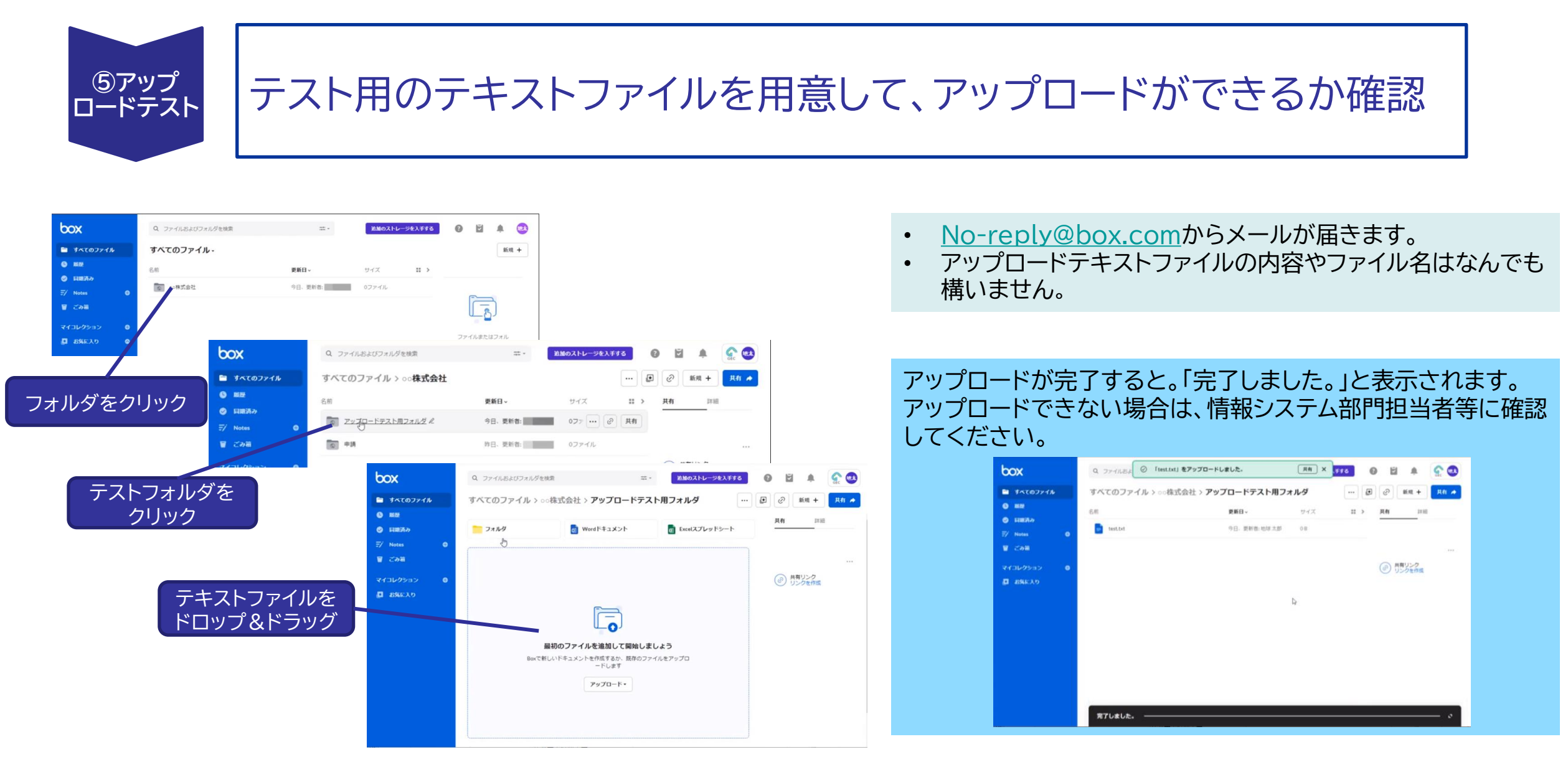

### アカウントの登録とデータのアップデートテストについては、動画でも説明 しています。

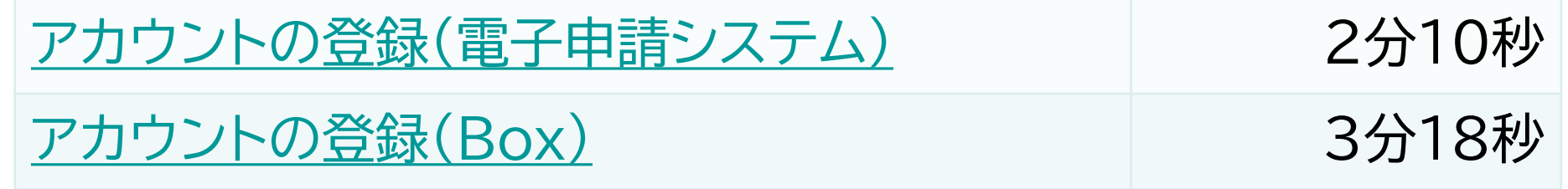

(↑ クリック)

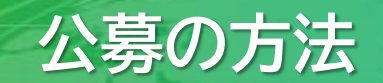

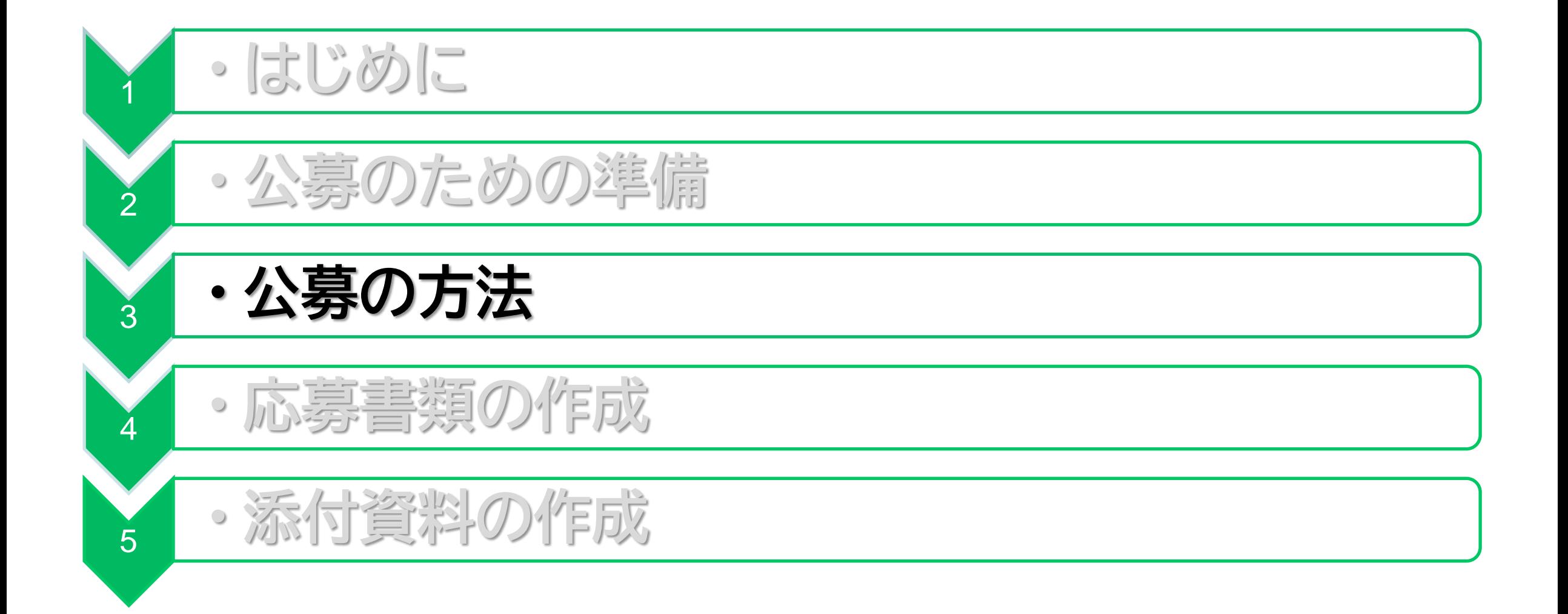

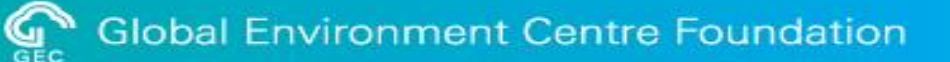

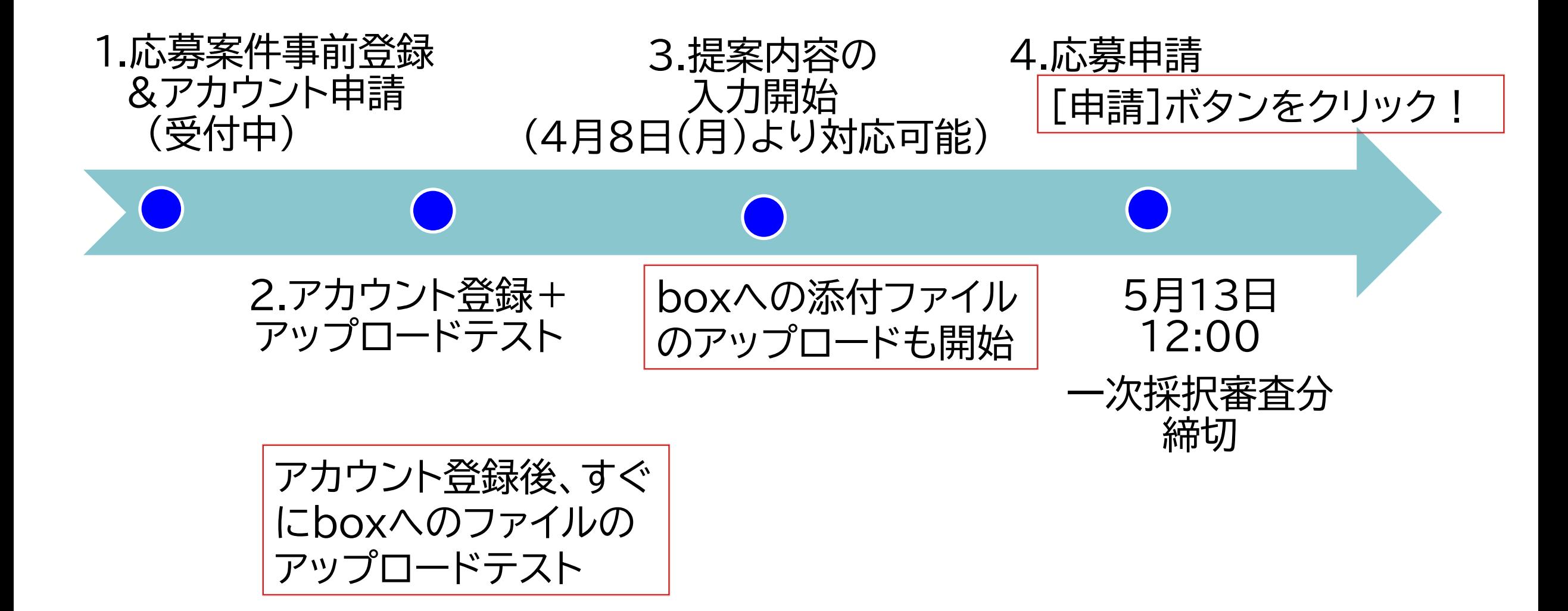

一次応募案件の応募案件事前登録の締切は4月29日(月)です

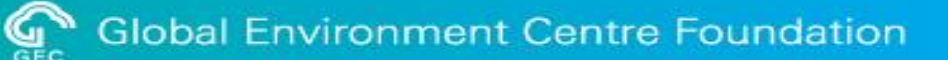

- ① 公募期間は、令和6年4月5日(金)~令和6年11月29日(金)12:00(正午)です。 但し、交付内示額が予定額に達した段階で終了となります。 第一次採択審査分の応募締切りは令和6年5月13日(月)12:00(正午)です。
- ② インターネットを利用した電子申請となります。電子申請を行うには、申請用のアカウントが必要です。 また、本年度より事前に応募案件の登録が必要となります。事前登録は、提案書締切日の2週間前までに完了してください。 ※ 応募案件事前登録フォーム <https://gec.jp/jcm/jp/pre-registration/>
- ③ 応募に関する質問の受付及び回答
	- 受付方法

電子メールにて本件窓口へ送信してください。電子メールの件名は、「質問:令和6年度設備補助事業」としてください。

○ 受付期間及び回答

令和6年4月15日((月)17時まで

○ 回答

受付期間終了から1週間程度でセンターのウェブページに掲載します。

令和6年度二国間クレジット制度資金支援事業のうち設備補助事業の公募のURL [https://gec.jp/jcm/jp/kobo/mp240405/](https://gec.jp/jcm/jp/kobo/mp230406/)

④ 原則として、一度申請された内容・書類の変更は受け付けません。

動画または電子申請画面上の「操作手順書」でも説明しています。 案件応募の画面上で「公募提案書作成の手引き」や記入内容に「関連する手引き」を簡単に表示して入力するができます。

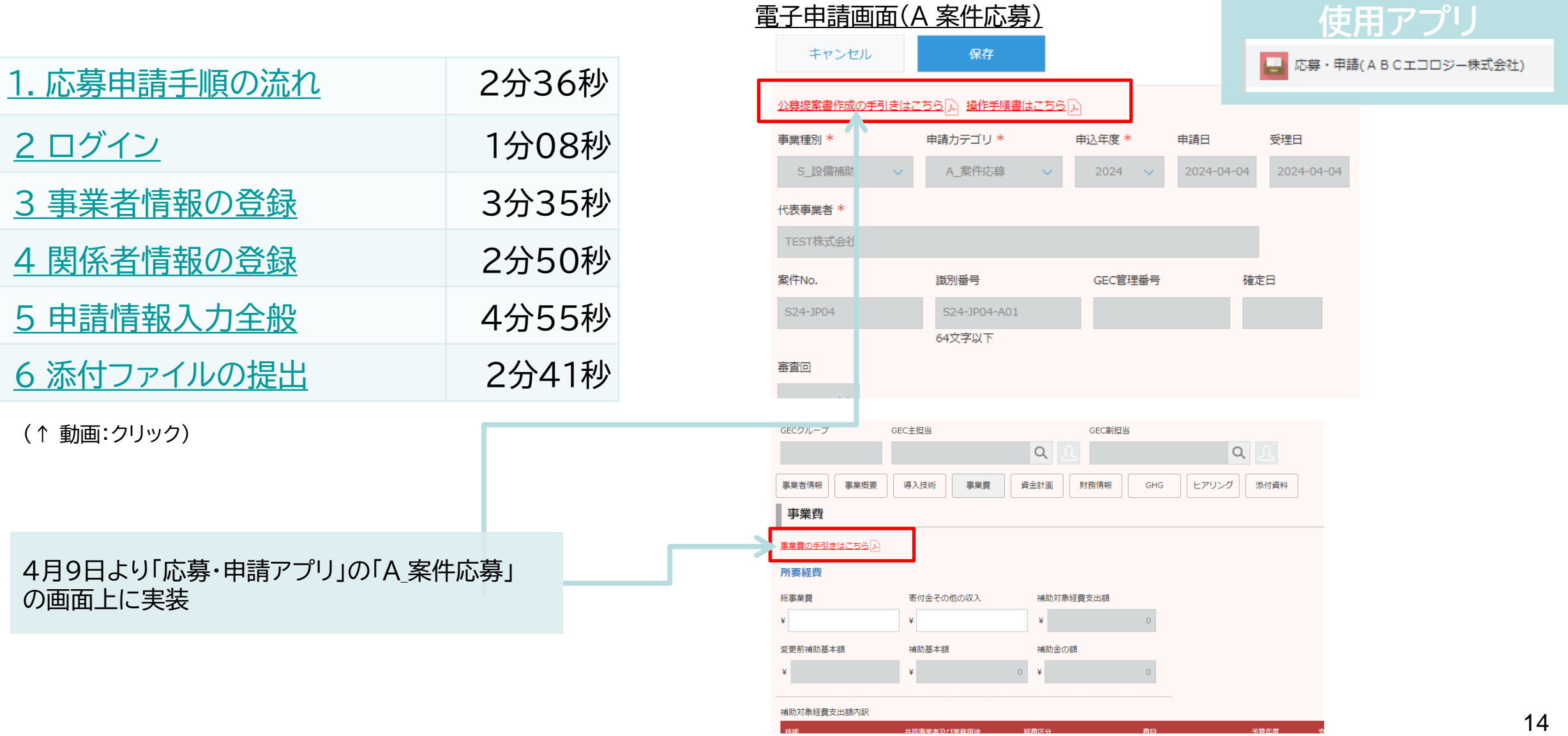

### **基本情報の入力ー代表事業者/共同事業者情報の登録(1/2)**

(注意) システム更新により、本ページ以降の表示内容は変更される場合があります。

### **使用アプリ**

事業者情報(TEST株式会社)

システム利用アカウント を登録後、代表事業者、 共同事業者をそれぞれ 登録してください。

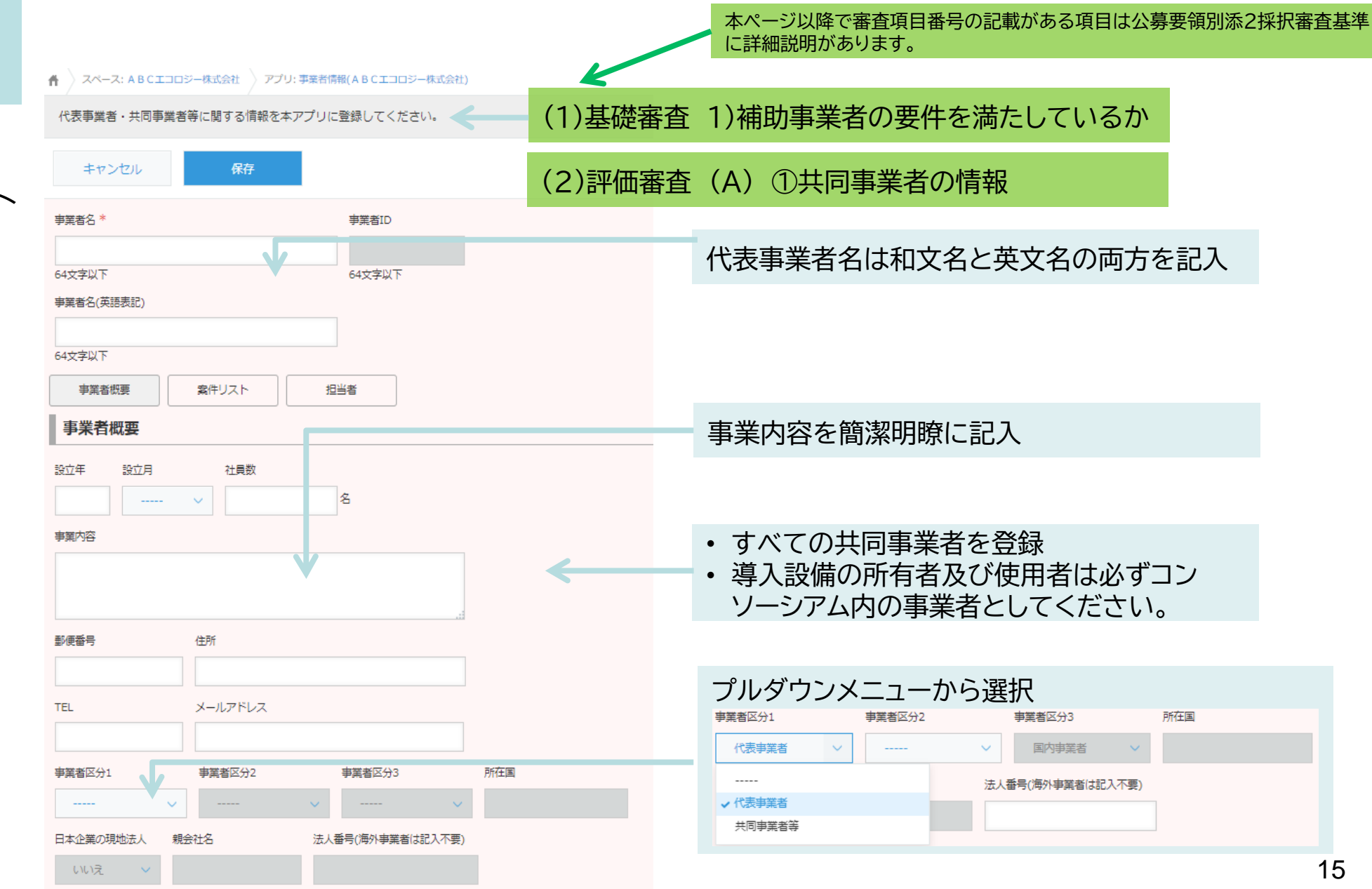

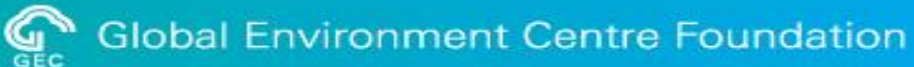

### **使用アプリ**

事業者情報(TEST株式会社)

代表事業者、共同事業者の財務情報(直近3期分)を登録(追加)します。

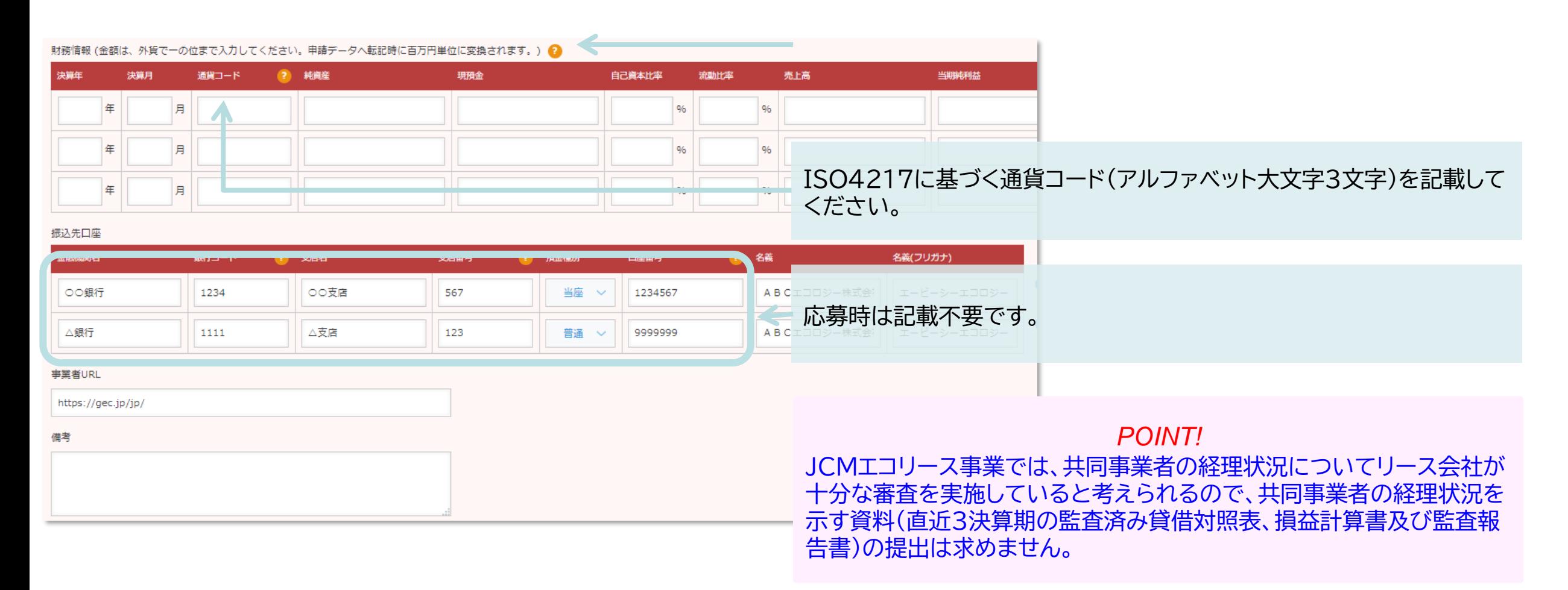

(注意) JCMエコリース事業固有の内容については、本ページ以降、青文字で記載しています。

### **基本情報の入力ー関係者情報**

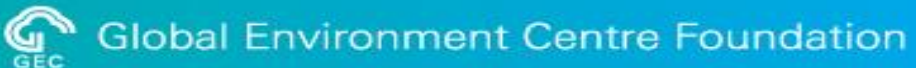

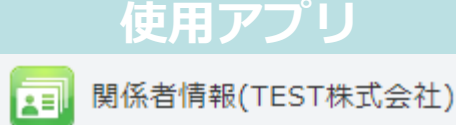

事業に関連するご担当者様の情報を登録するアプリです。 キャンセル 保存 事業者名 \* 顧客ID 取得 クリア • 代表事業者は、①代表権または契約権のあ 64文字以下 る代表者(代表取締役、役員等)、②事業内 事業者ID 事業者区分 容を把握している責任者、および③設備補 助事業の窓口(担当)を記入してください。 64文字以下 • 例:①代表取締役社長 姓 多 2 名\* ステータス ミドルネームがある場合、「姓」欄に半角スペースでつなげて記載ください。 ②●●事業部長 在職 > ③担当 姓(よみ) \* 2 名(よみ) \* ①が公募提案書、代表事業者届出書の応募 者になります。 氏名 • 共同事業者についてもすべて記入してくだ 氏名(よみ) さい。 • 導入設備の所有者及び使用者は必ずコン 使用言語 ソーシアム内の事業者としてください。 **Auto** 部署名 役職 TEL<sup>\*</sup> メールアドレス\* 64文字以下

住所

郵便番号

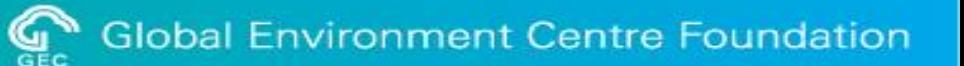

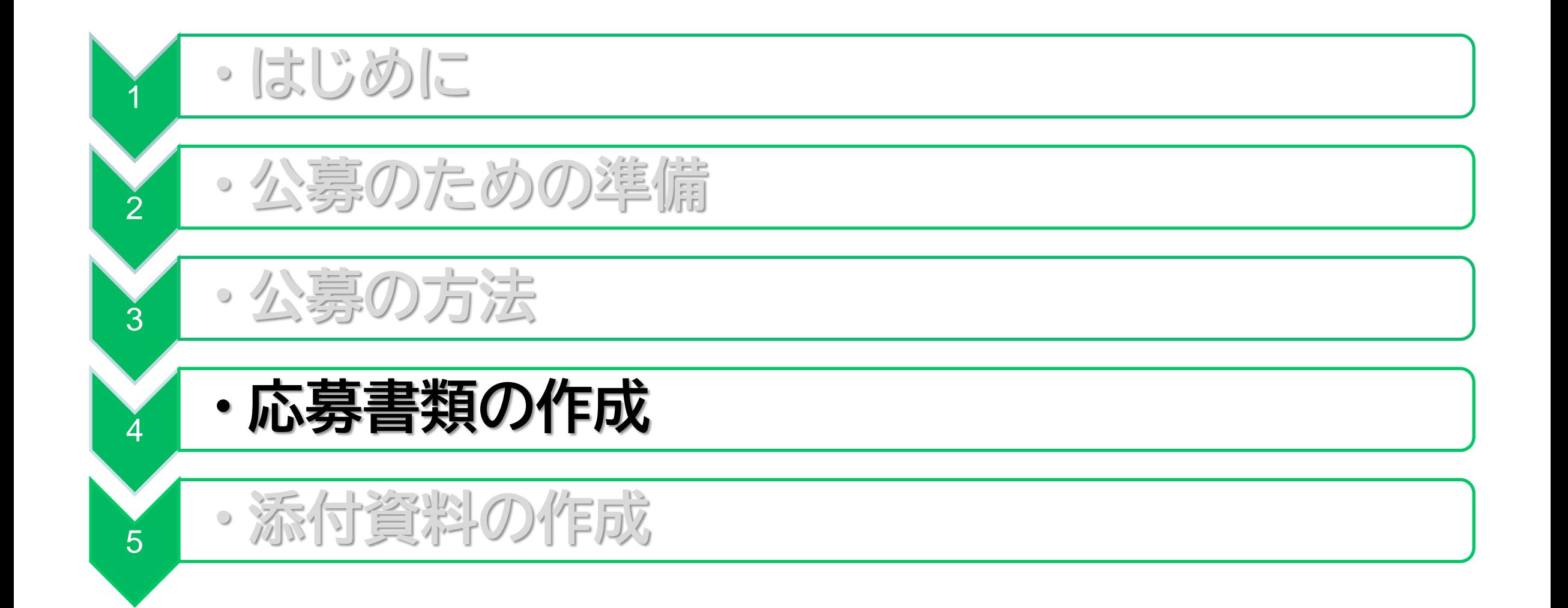

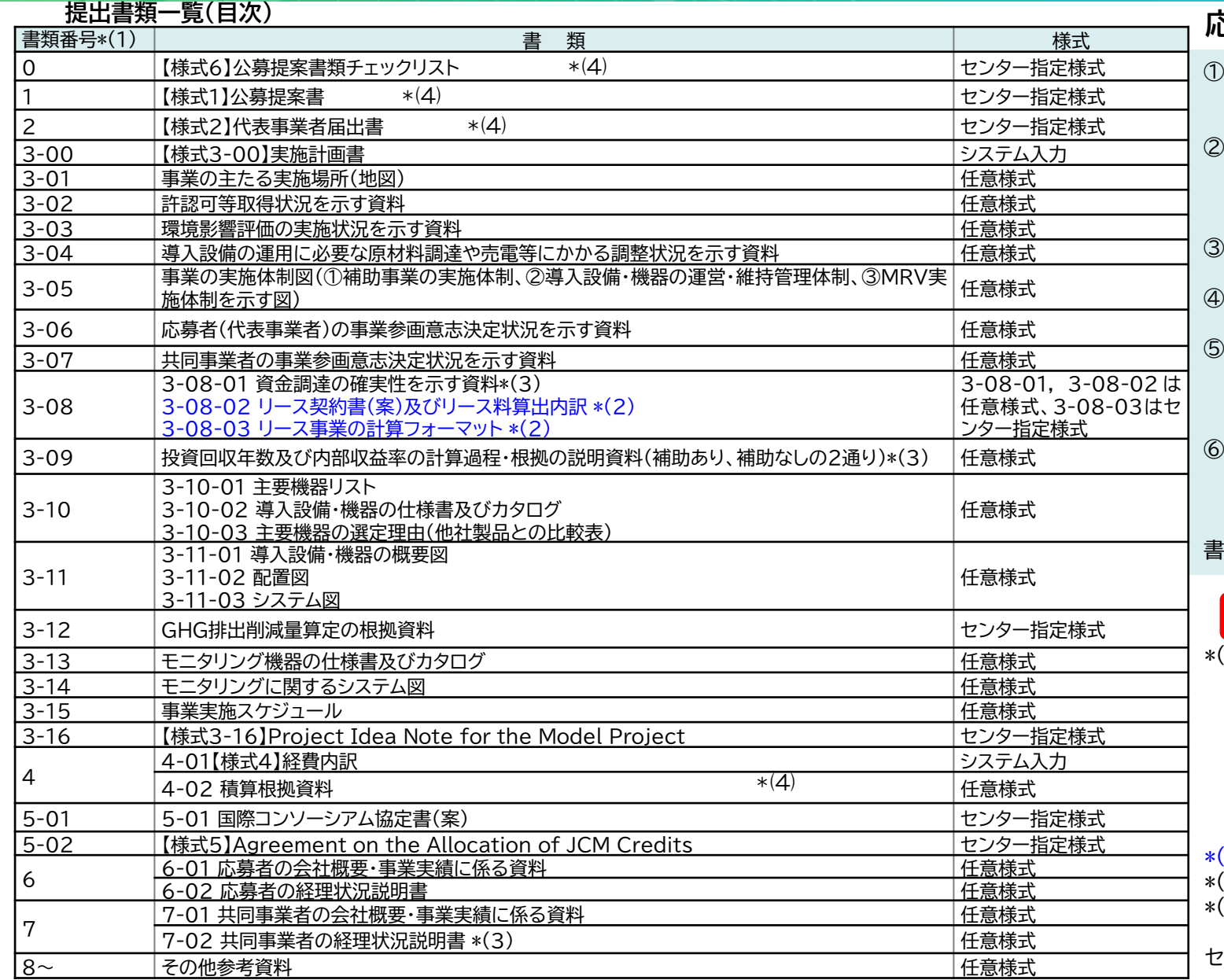

#### **応募書類作成上の注意点**

- ① 補助金に関係する全ての提出書類について、いかなる理由があってもその内 容に虚偽の記述を行わないでください。
	- 様式については公募ウェブページ掲載の最新版を必ず参照の上、全項目に漏 れなく記入してください。システム入力のものは、電子申請マニュアルを必ず確 認の上、システム上で入力してください(添付資料で提出不要)。
- 原則として、一度提出された書類の変更は受け付けません。

④ 提出された書類および電子媒体は返却しませんので、予めご了承ください。

- ⑤ 和文、英文以外の書類については、審査に支障をきたさないよう和訳を添付し てください。なお、英文書類についても応募受付後に和訳の添付をお願いする ことがあります。
- ⑥ 過去に応募経験のある事業者様においても、必ず令和6年度公募要領及び最 新の関連書類(令和6年度交付規程、本手引き、Q&Aなど)に目を通した上で 書類を作成してください。
- 書類データを保存したCD-RまたはDVD-Rの提出は、原則として求めません。

### **! 要注意**

\*(1) : ・電子システム申請上のBoxフォルダ内で書類番号順に並ぶように、 フォル ダは作らないようにしてください(書類番号とその内容を ファイル名としたファイルのみをBoxフォルダに入れてください)。 ・必要に応じて書類番号には枝番号をつけてください。但し、 Boxフォルダ内で書類番号順に並ぶように、1階層目は1桁の半角数字、 2階層目より下は2桁の半角数字としてください。 ・できるだけ3階層までの構成としてください。 例)3-02-01, 3-02-02,など。 (2) · JCMエコリース事業のみ提出要 (3) : ・設備補助事業のみ提出要 \*(4) : ・ファイル名に【様式〇】は記載不要 センター指定様式は公募のホームページに公開しています。

### **応募書類の作成ー【応募様式1】公募提案書**

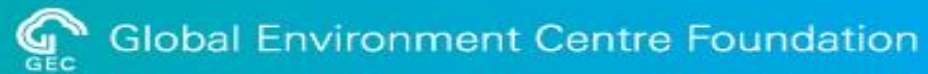

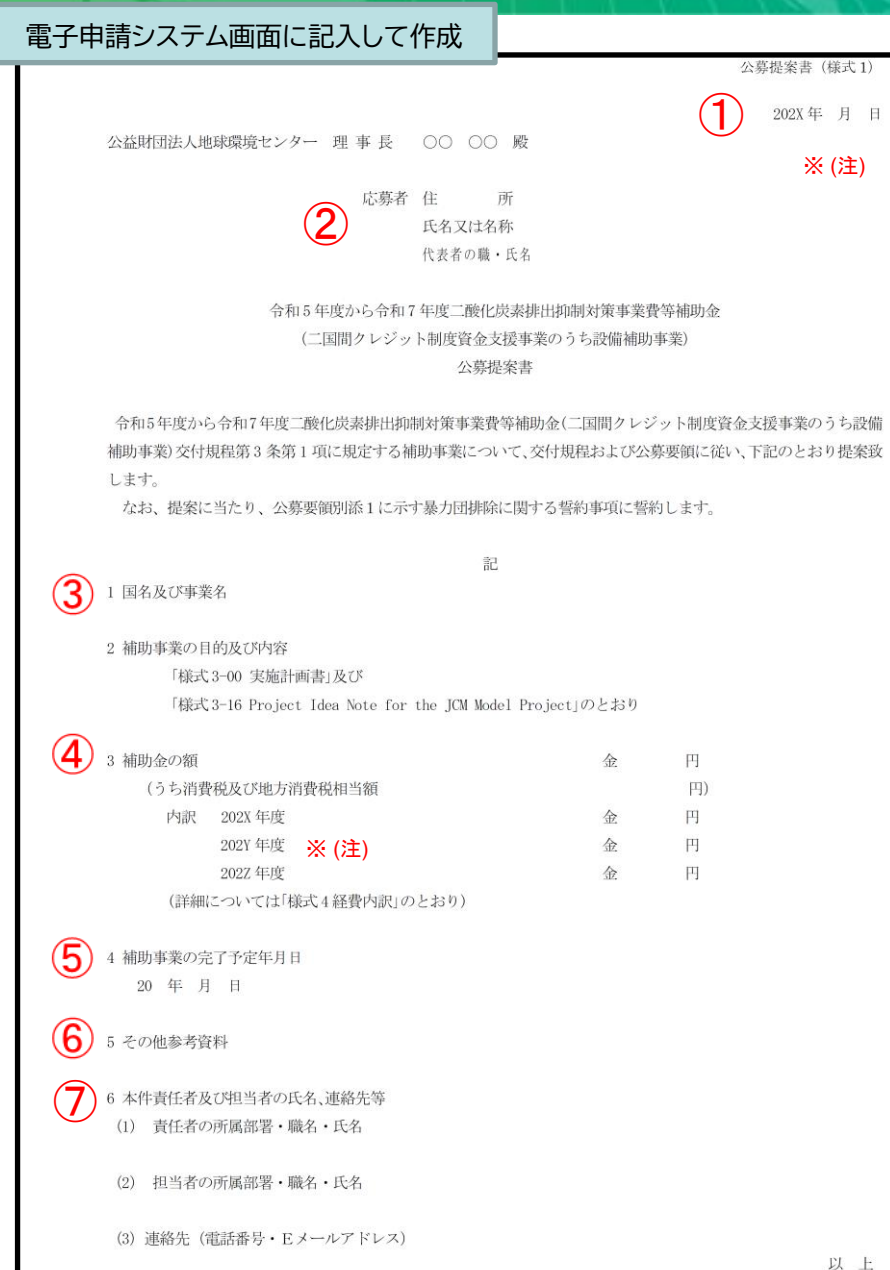

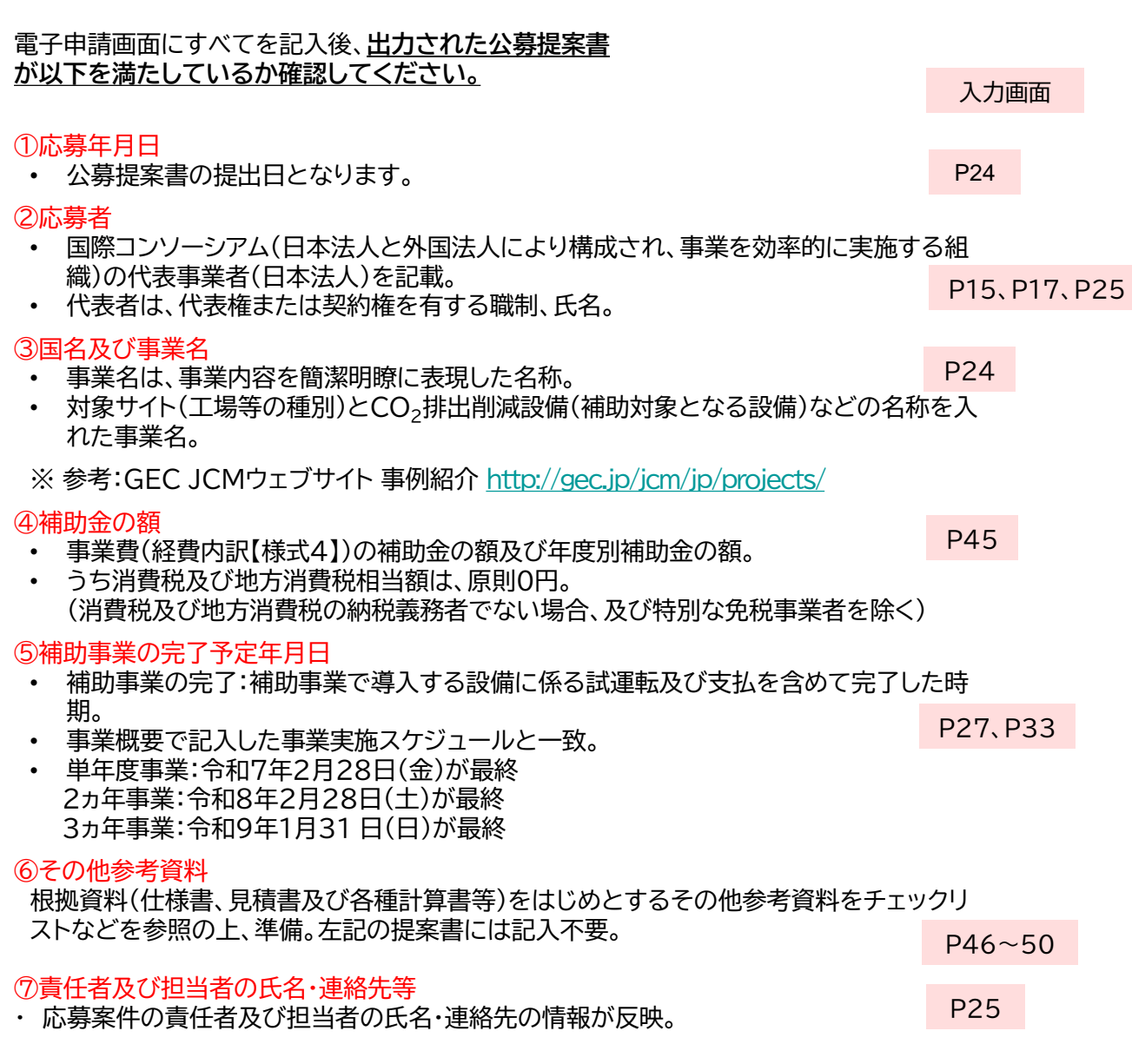

※(注): 令和6年度に応募する場合、202Xは2024、202Yは2025、202Zは2026年です。次頁以降の記載例も同様です。 2022年の10月11日によるようについては、2022年の2008年の11月

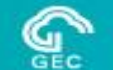

#### 電子申請システム画面に記入して作成

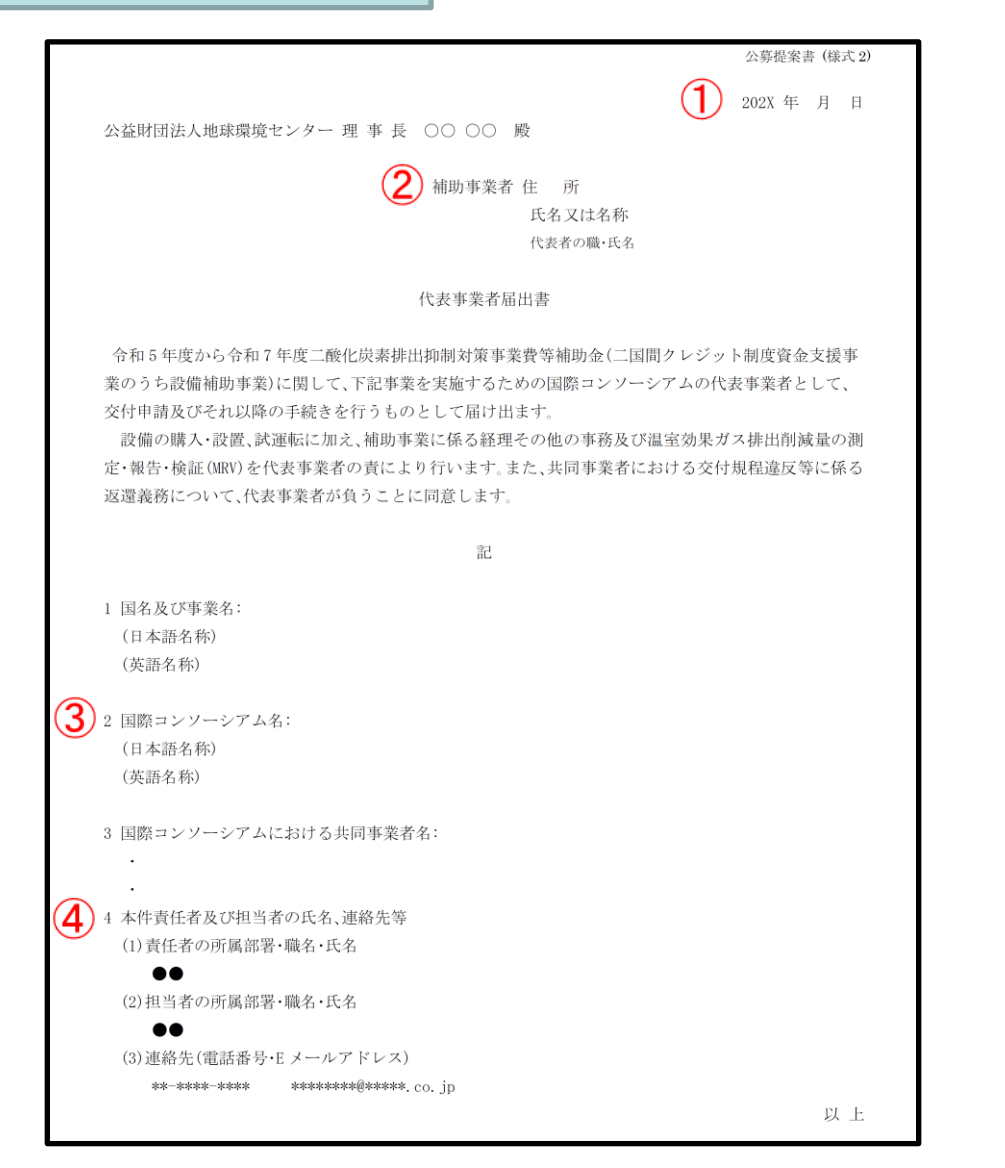

#### 電子申請画面にすべてを記入後、出力された**代表事業者 届出書が以下を満たしているか確認してください。**

入力画面

- ① 日付は、公募提案書【様式1】の応募年月日またはそれ 以前。 P24
- ② 住所、氏名又は名称、代表者の職・氏名、事業名は 公募提案書【様式1】と同一。 P15、P17、P25
- ③ 国際コンソーシアム名は事業名と関連する名称。 e.g. A&B工場における○○システムの 導入プロジェクトコンソーシアム P24

④ 応募案件の責任者及び担当者の氏名・連絡先の情報が 反映。 P25

国際コンソーシアム構成員の責務については、交付規程および公募要領 (特に2. (5)国際コンソーシアム構成員の責務)で確認してください。

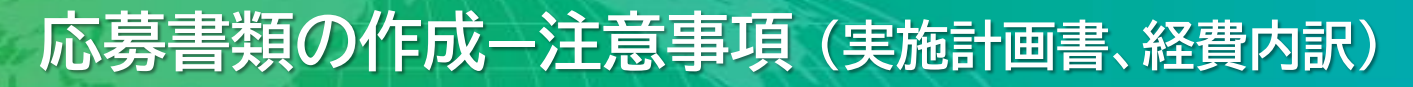

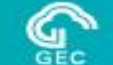

### **使用アプリ**

Ξ 応募・申請(ABCエコロジー株式会社)

#### 実施計画書、経費内訳:

#### 電子申請システムに全てを入力したら、応募・申請画面上の 実施計画書 後 経費内訳 よっリックして、エクセルで 出力された内容が、申請内容を全て反映していて、記入すべき箇所が空欄になっていないことを申請前に必ず確認してください。 実施計画書

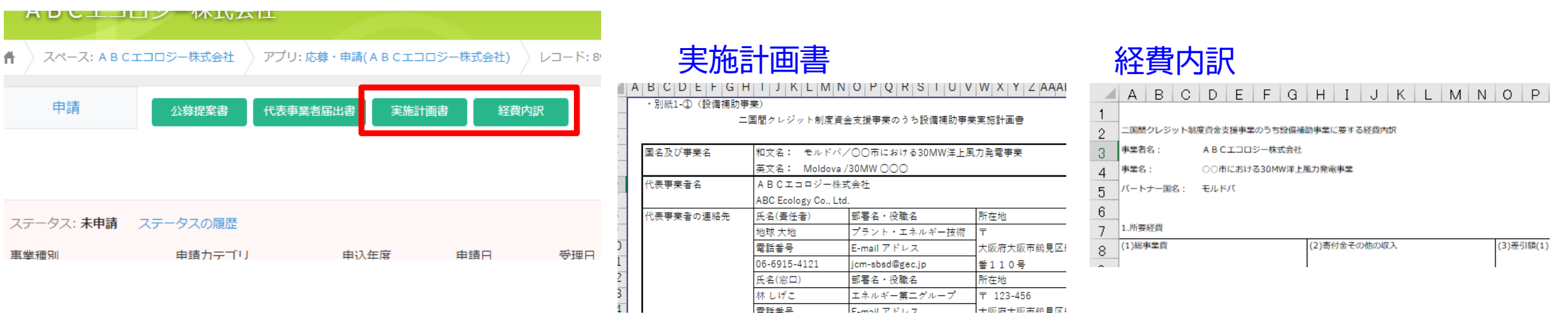

 $E_{initial}$   $\overline{P}$   $\overline{R}$   $L$   $\overline{Z}$ 

十版府未版市种目区

**応募書類の作成ー実施計画書・事業名(1/2)**

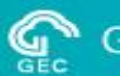

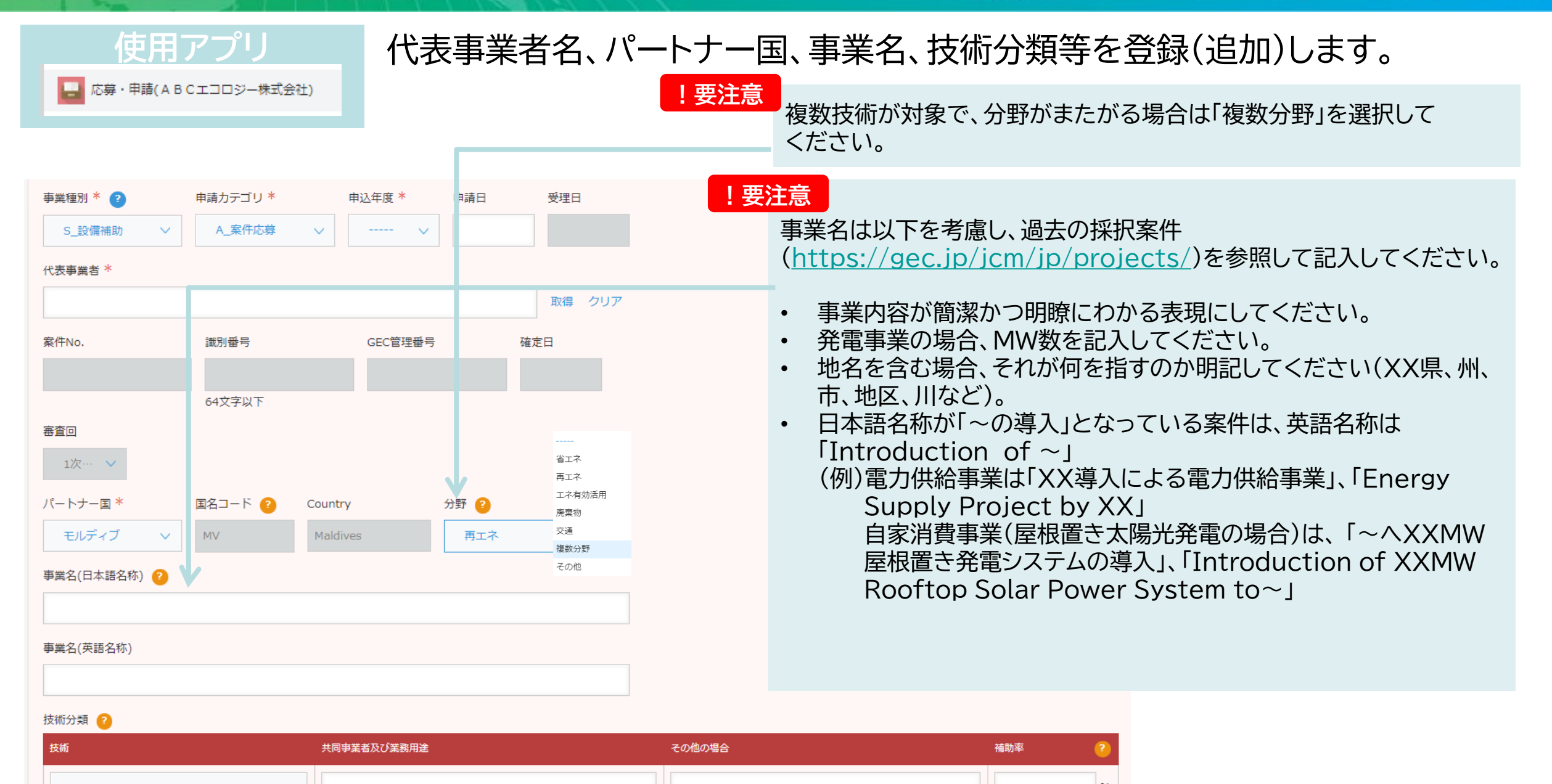

### **応募書類の作成ー実施計画書・事業名(2/2)**

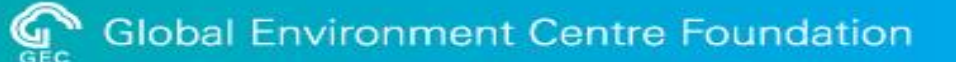

### **使用アプリ** 代表事業者名、パートナー国、事業名、技術分類等を登録(追加)します。

応募・申請(ABCエコロジー株式会社)

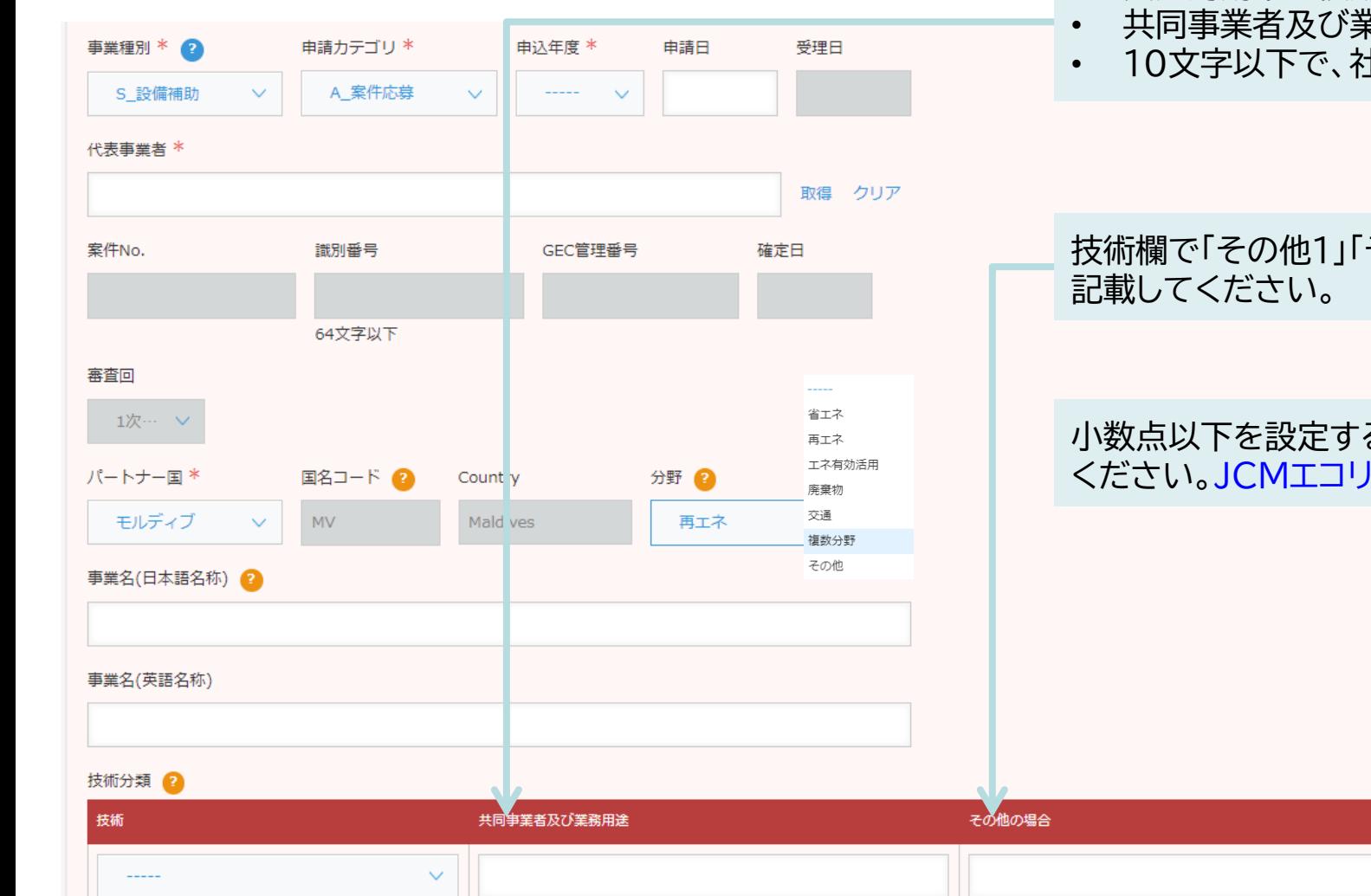

- 費用対効果を複数算定する場合は、欄を増やして入力してください。
	- 共同事業者及び業務用途も漏れなく記載してください。
- 10文字以下で、社名は略称を使用して簡潔に記載してください。

その他2」「その他3」を選択した場合は技術名を

る場合は第2位までとし、第3位は切り捨てて ース事業は 10%以下の数値を入力してください。

補助率

## **応募書類の作成ー実施計画書・事業者情報(1/2)**

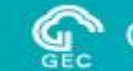

### **Global Environment Centre Foundation**

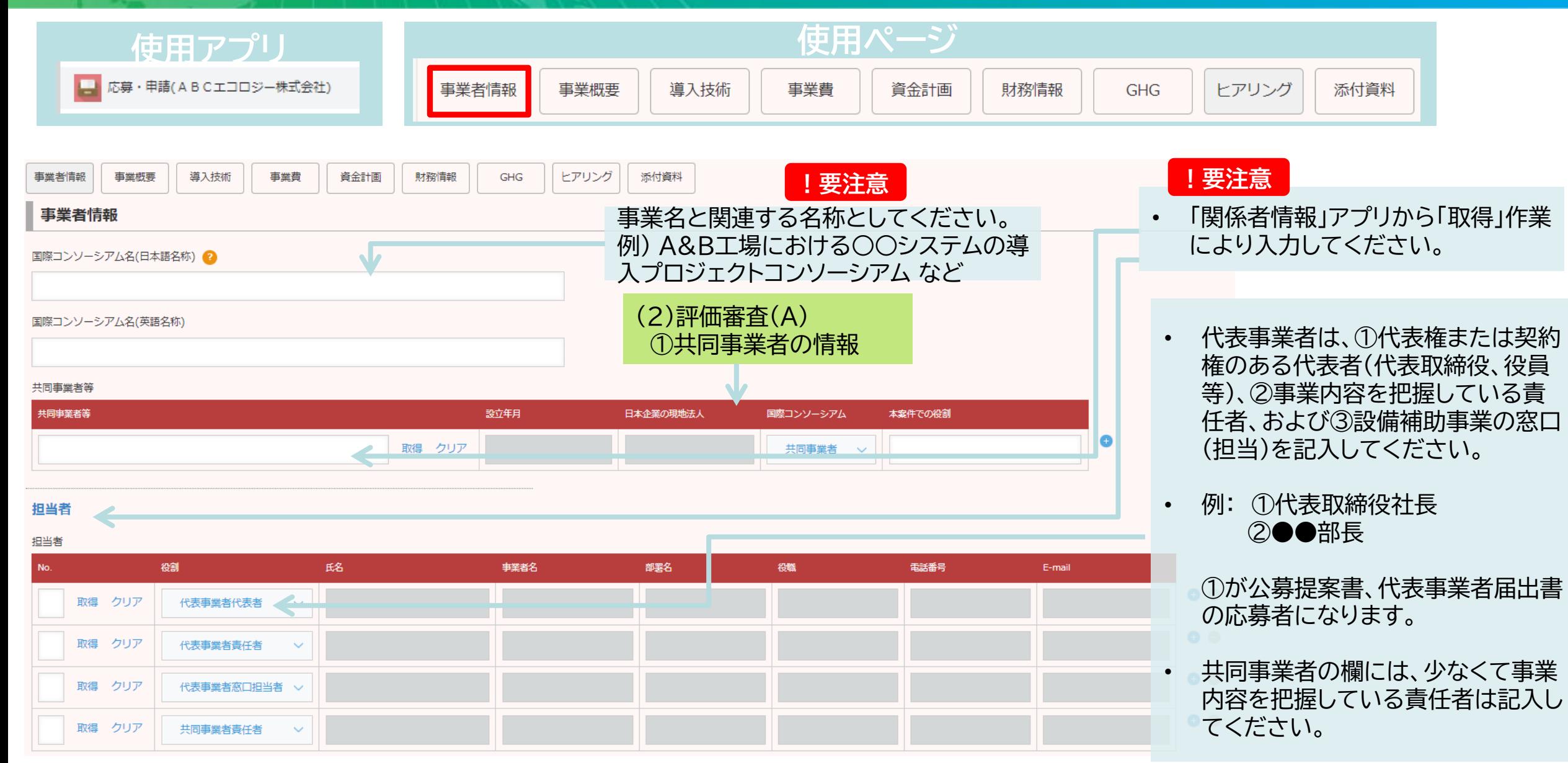

### **応募書類の作成ー実施計画書・事業者情報(2/2)**

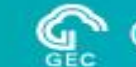

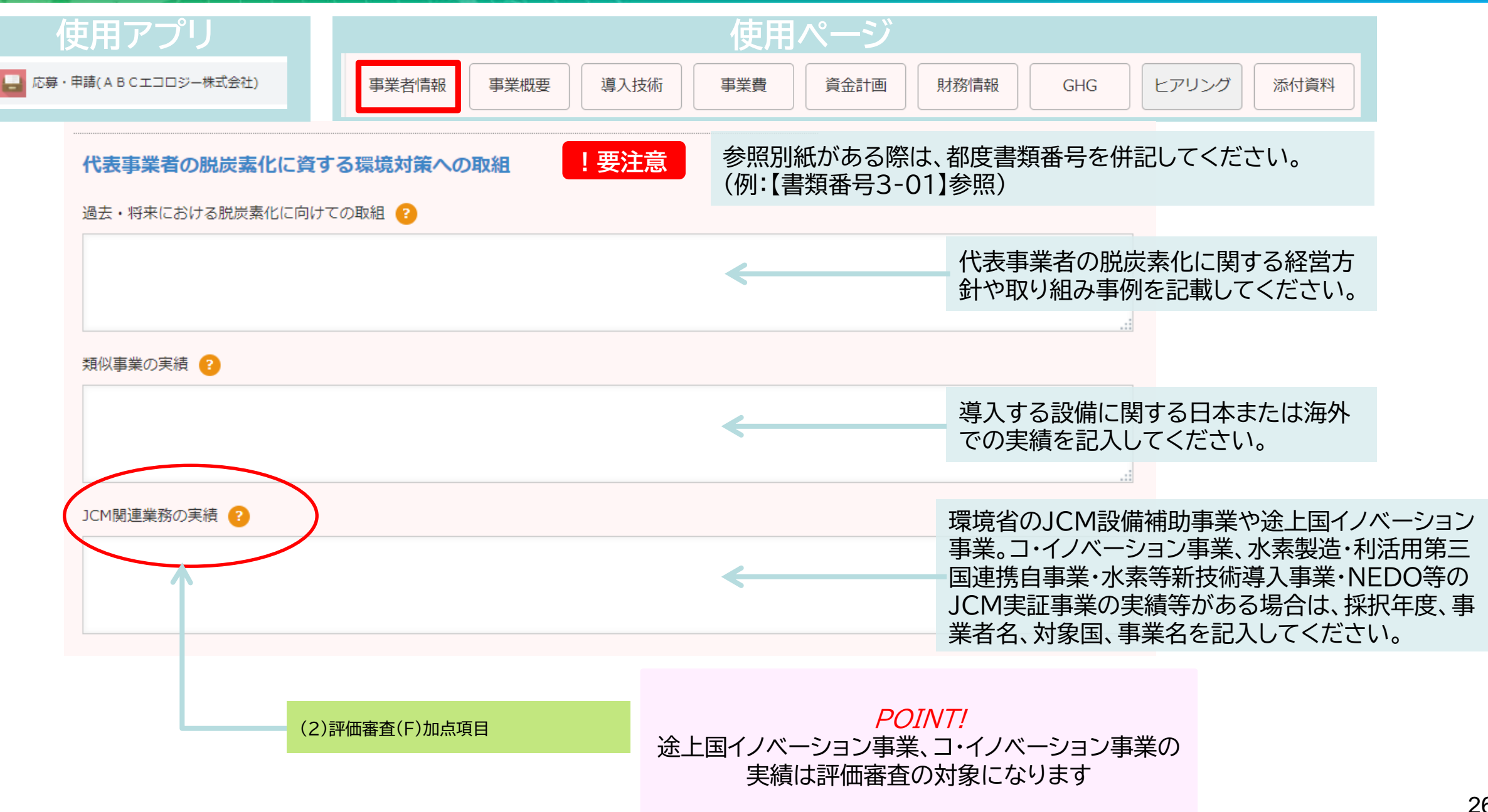

### **応募書類の作成ー実施計画書・事業概要(1/7)**

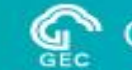

### **Global Environment Centre Foundation**

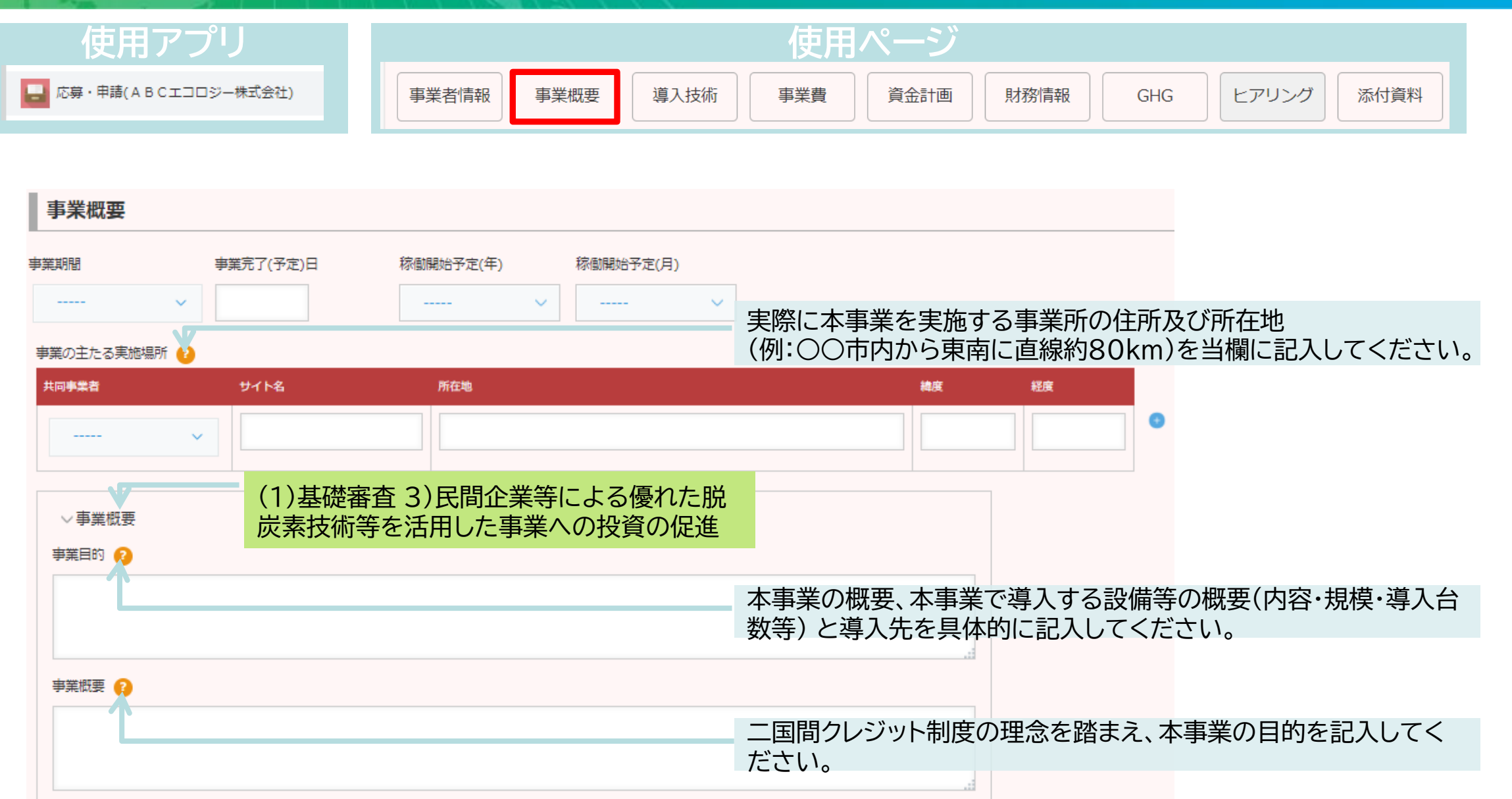

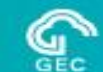

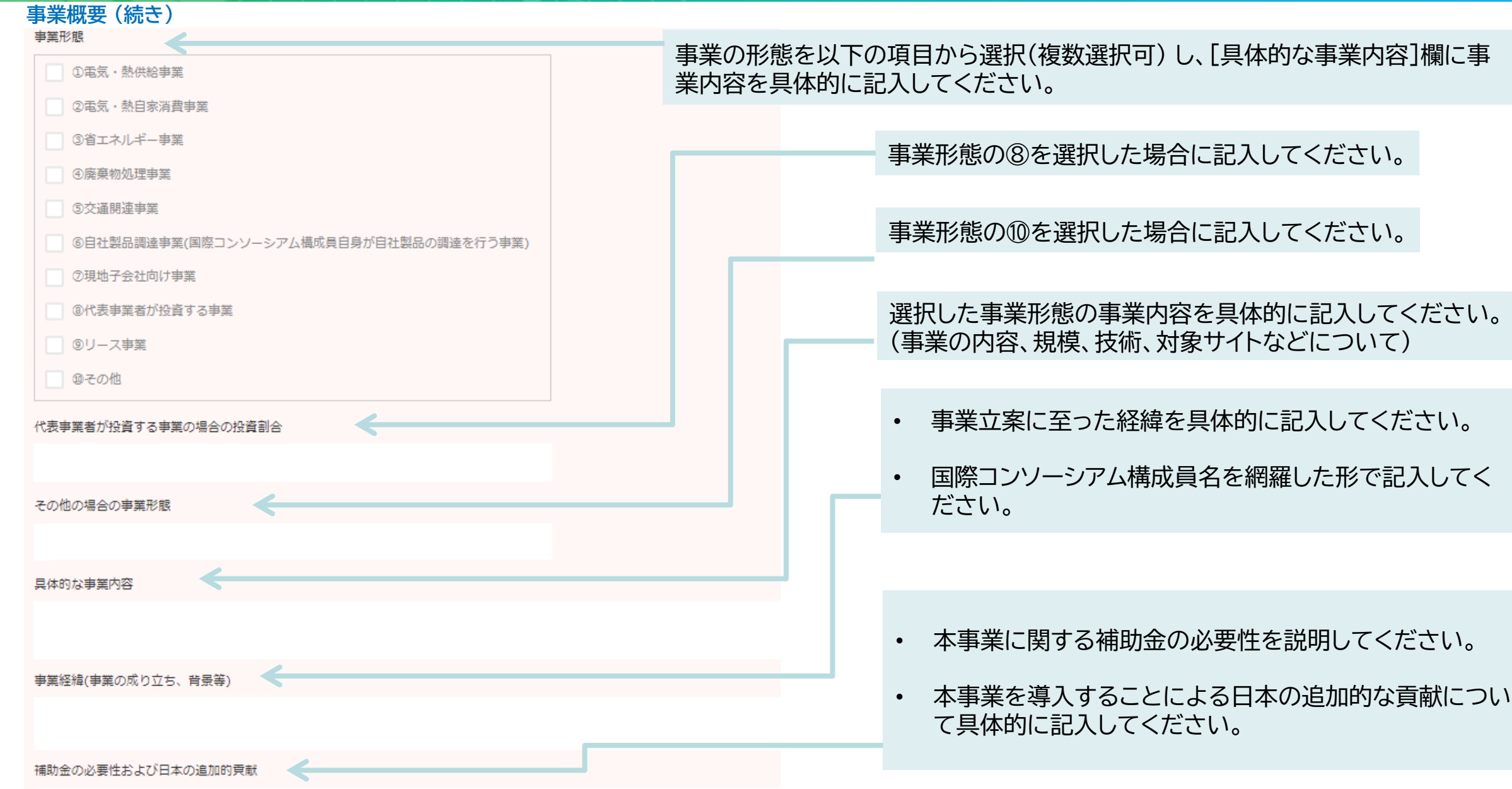

### **応募書類の作成ー実施計画書・事業概要(3/7)**

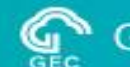

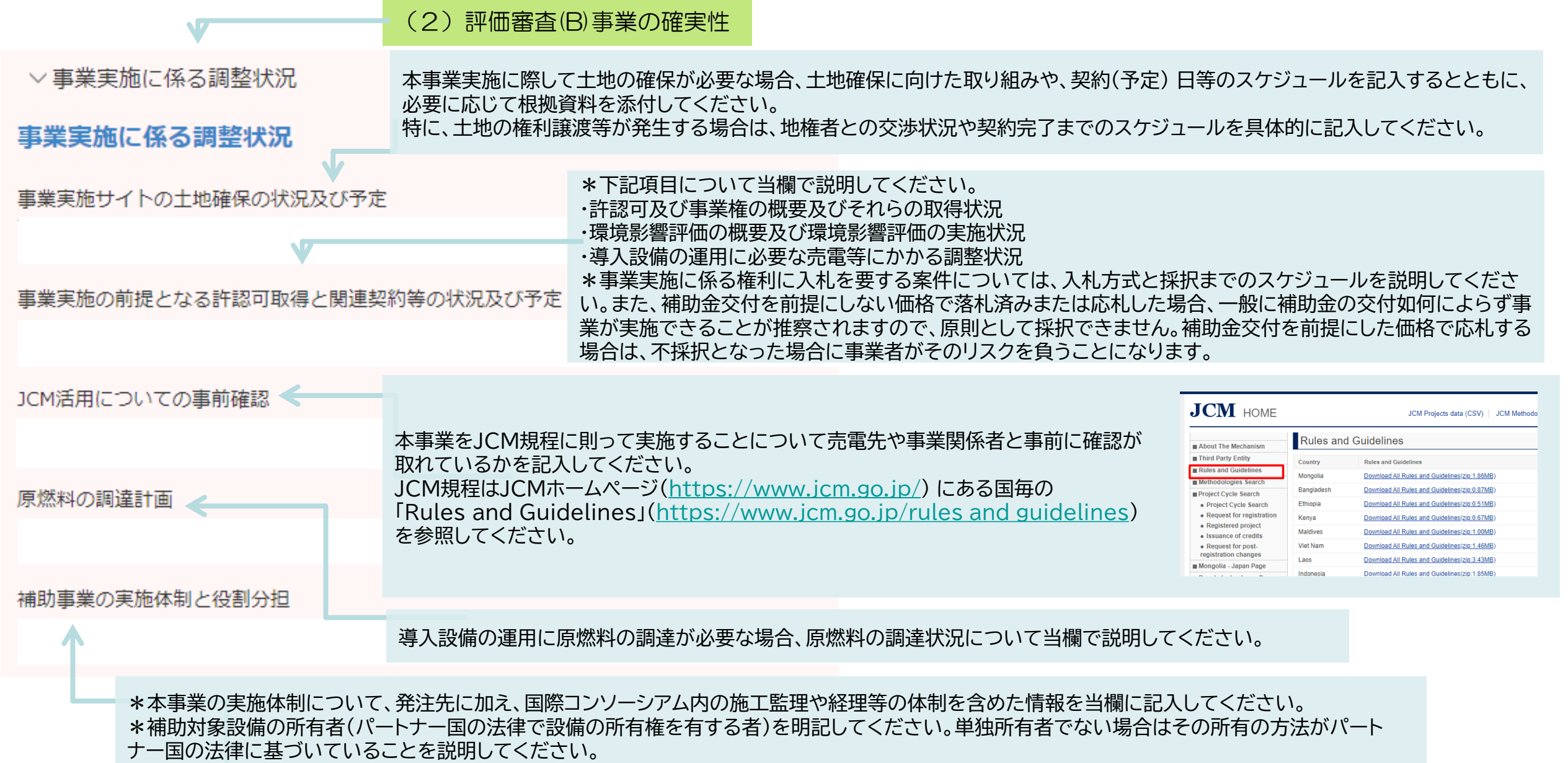

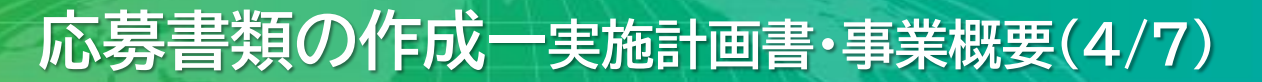

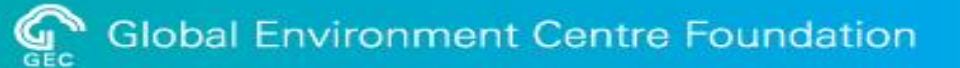

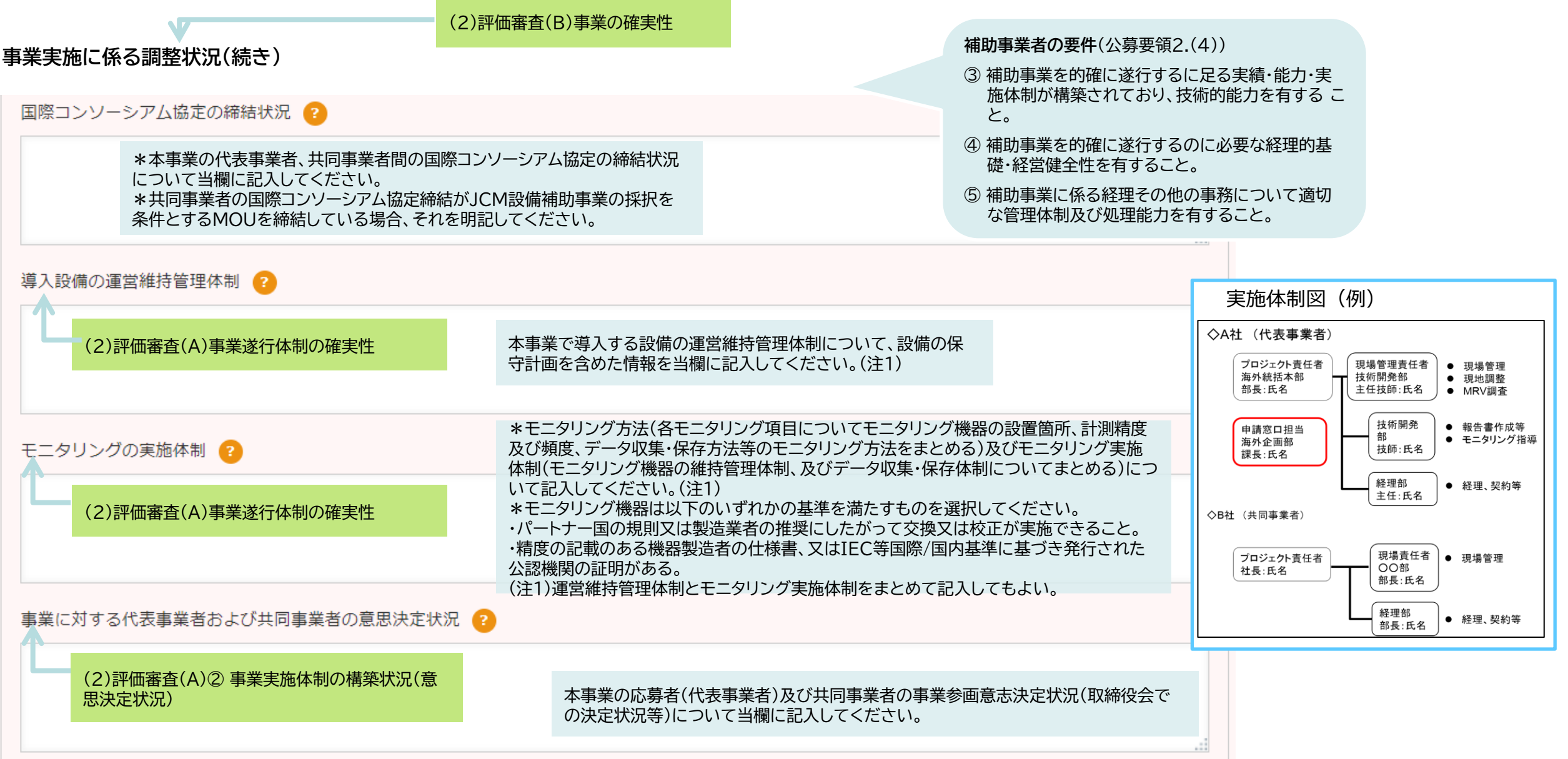

### **応募書類の作成ー実施計画書・事業概要(5/7)**

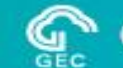

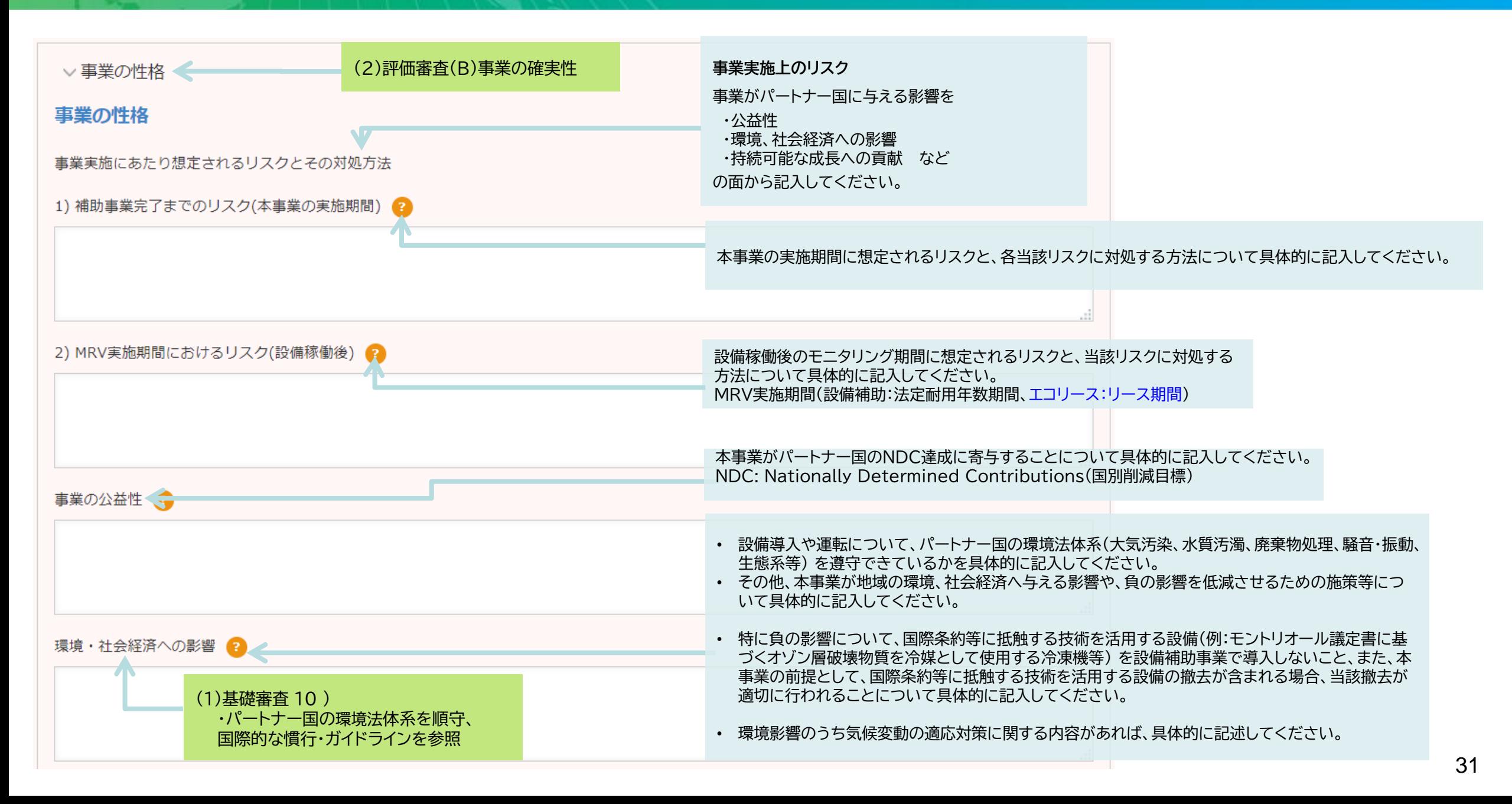

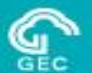

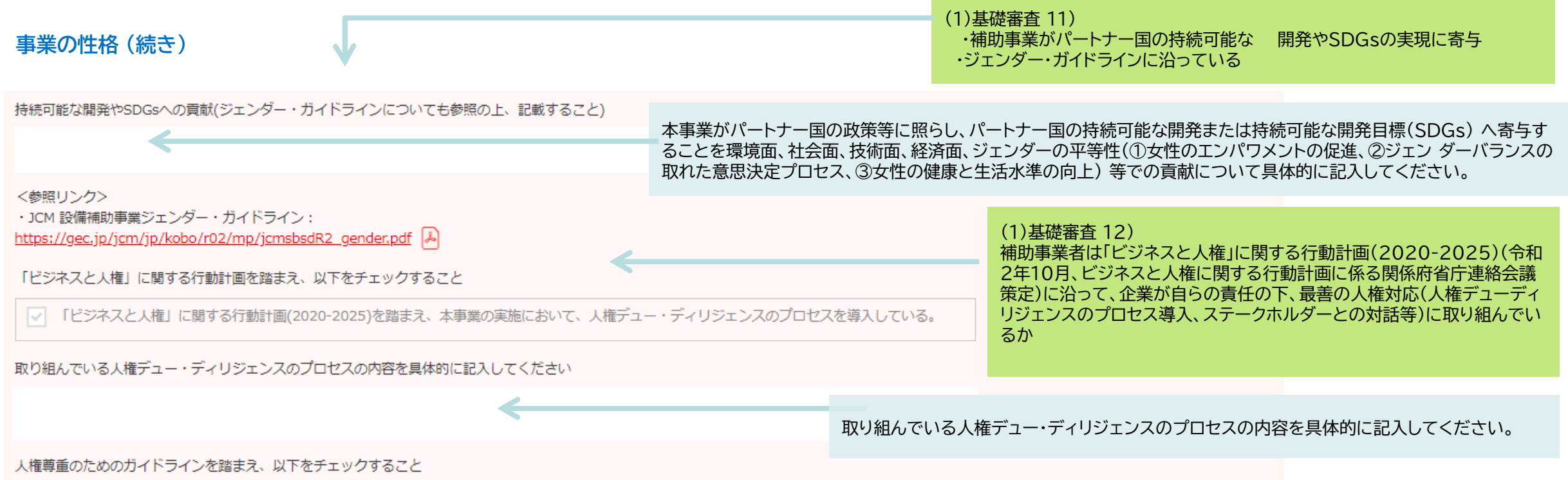

責任あるサプライチェーン等における人権尊重のためのガイドライン」 (令和 4年9月) を踏まえ、サプライチェーンにおけるものを含むステークホルダーとの対話等の適切な対応を講じている。  $\overline{\vee}$ 

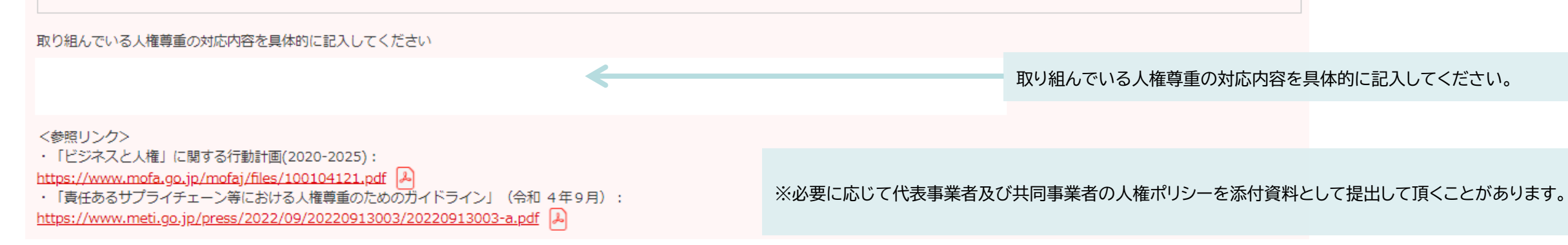

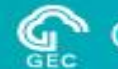

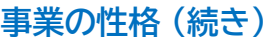

▽事業実施スケジュール

事業実施スケジュール 2

\*事業の実施スケジュールの概略を当欄に記入するとともに、事業期間が複数年度にわた る場合には、全工程を含めた実施スケジュールの概略を記入してください。

\*事業内容を元に、何をどこまで実施するのかを明確に記入してください。

\*設備の発注、製造、輸送、機器据付工事、試運転等の主要スケジュールについて、共同事 業者と十分に協議した上で実現可能なスケジュールを作成してください。

\*設備の発注に融資契約締結や許認可取得などの条件があり、支払に性能試験や許認可 取得などの条件がある場合は、その関係が分かるように整理してください。

\*設備の導入に関する実施スケジュールだけでなく、MRVの実施スケジュールも合わせて 記入してください。(少なくとも、モニタリング開始までのスケジュールを記入してください)

<mark>! 要注意 \*</mark>事業の完了は試運転及び補助対象経費の支払が完了した時点になることを考慮の上、ス ケジュールを記入してください。

POINT! 「事業完了」= 「試運転及び補助対象経費の支払完了」

## **応募書類の作成ー実施計画書・導入技術(1/3)**

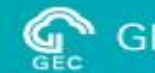

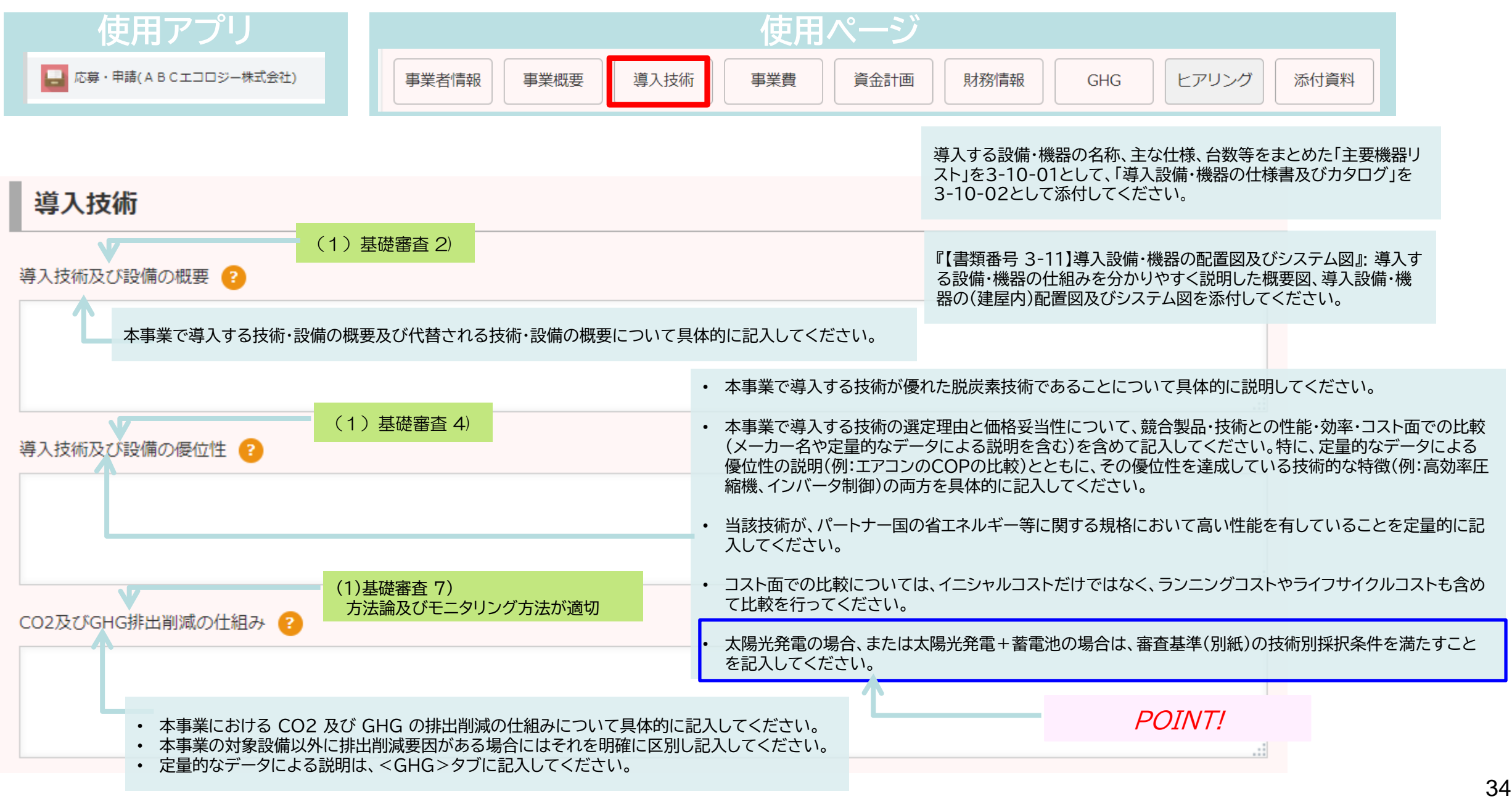

### **応募書類の作成ー実施計画書・導入技術(2/3)**

![](_page_34_Picture_1.jpeg)

#### **Global Environment Centre Foundation**

![](_page_34_Figure_3.jpeg)

### **応募書類の作成ー実施計画書・導入技術(3/3)**

![](_page_35_Picture_1.jpeg)

![](_page_35_Figure_3.jpeg)

### **応募書類の作成ー実施計画書・事業費(調達)**

![](_page_36_Picture_1.jpeg)

![](_page_36_Picture_99.jpeg)

![](_page_37_Picture_1.jpeg)

**補助対象経費および補助対象外経費**

|                       | 補助対象経費                                                                                                    | 補助対象外経費                                                                                                    |
|-----------------------|----------------------------------------------------------------------------------------------------|----------------------------------------------------------------------------------------------------|
|                       | 補助対象設備(エネルギー起源 CO2を含む GHG<br>排出削減に直接寄与する設備)の整備に係る以 下の<br>経費が対象であり、当該事業で使用されたことを証<br>明できるものに限ります。各費目の内容について は、<br>別表1に定めるとおりとします。                                                           | 以下の費用は補助対象外となるものの事例です。                                                                                                    |
| 設備補助<br>事業            | 本工事費<br>$\circled{1}$<br>付帯工事費<br>$\circled{2}$<br>機械器具費<br>③<br>測量及試験費<br>$\bigcirc$<br>設備費(モニタリング機器含む)<br>$\circledS$<br>事務費<br>$\circledcirc$<br>$\circledcirc$<br>その他必要な経費でセンターが承認するもの | ① 既存設備の撤去費 (撤去費に係る諸経費も含む)<br>② 導入設備の保守、非常用設備、安全・衛生、防火・防<br>犯に要する機器及び消耗品<br>③ 土木工事費、建屋等の建設費(エネルギー起源<br>CO2排出削減に直接寄与する構造物を除く)<br>④ 既存設備の更新によって機能を新設時の状態に<br> 戻すような「単なる機能回復」に係る費用<br>⑤ 予備品<br>⑥ 本補助事業に係る報告書等の作成や現地に要す<br>る費用<br>⑦ 為替予約手数料、銀行振込手数料<br>⑧土地取得費 |
| <b>JCMII</b><br>リース事業 | リース導入費(補助対象となる設備費とそれに対応す<br>るリース金利の合計)                                                                                                    | リース残価                                                                                                    |
|                       |                                                                                                    | <b>POINT!</b><br>JCMエコリース事業では、導入される設備及び                                                                                                    |
|                       |                                                                                                    | それに対応するリース金利が補助対象です。                                                                                                    |

![](_page_38_Picture_1.jpeg)

**補助対象経費および補助対象外経費**

**-経理処理の基本ルール-**

- 補助金等の経理処理にあたっては、補助金等の交付の対象となる経費を明確に区別して処理す ることとなります。また、適切な経理処理を行うための各種の制限や、取得した財産の管理方法 等、通常の経理処理・業務管理とは異なる部分があるので留意してください。
- 検査等により経費の虚偽申告や過大請求等による補助金等の受給等の不正行為が判明した場 合には、交付決定の取消、補助金等の全部又は一部の返還(不交付)命令、加算金の納付、不正内 容の公表、補助金等の交付停止措置、刑事告訴等の処分が科される場合がありますので適正な 経理処理を常に心がけてください。
- 補助金の額は、補助対象経費に補助率を乗じて決定されます。補助金の支払いは、交付決定時に おける補助金の額を上限とするとともに補助率についても交付決定時の補助率となります。
- 補助対象は交付決定時において決定した対象範囲に限られます。

![](_page_39_Picture_1.jpeg)

### **(様式3交付決定通知書)**

![](_page_39_Picture_80.jpeg)

![](_page_40_Picture_0.jpeg)

![](_page_40_Picture_1.jpeg)

![](_page_40_Picture_113.jpeg)

所定箇所へ経費を入力すると補助金の額などが自動計算されます。

![](_page_40_Figure_5.jpeg)

### **基本原則**

- 計算結果の端数(小数点以下)は切捨てとする(消費税割戻し計算を除く)。
- 消費税は含めない(消費税を含む国内交通費等については、1.1で除外した額の小数点以下を切り上げて、消費税抜きの金額を算出)。
- 現地付加価値税等(VATなど)も原則として含めない(還付や仕入税額控除にかかる現地制度の調査結果をセンターに提示の上で、必要と認 められる場合を除く)。
- 複数技術を導入する場合は、技術毎に補助率の上限が決まります。各技術で分けて経費内訳を 作成して、全体をまとめた経費内訳も作成して ください (例として、2つの技術を導入する場合、技術毎で各1枚、全体で1枚、合計3枚分の経費内訳が必要です)。

## **応募書類の作成ー実施計画書・事業費(経費内訳) (5/13)**

![](_page_41_Picture_1.jpeg)

![](_page_41_Picture_250.jpeg)

### 補助対象経費支出額を内訳表に入力すると合計が自動計算されます。

補助対象経費支出額内訳 ? 技術 共同事業者及び業務用途 経費区分 費目 予算年度 支出予定額1年目 支出予定額2年目 支出予定額3年目 支出予定額合計 公募要領『別表1』の経費区分・費目(第2欄)に従って記載する。1つの見積書に複数 本工事費 風力発電 RiceMinEnergy ··· v 工事費  $\checkmark$ の区分又は費目が含まれている場合は、区分又は費目ごとに分ける必要はない。 例:太陽光発電EPC契約→工事費/本工事費に一括計上 本工事費 風力発電 RiceMinEnergy ··· v 工事費  $\checkmark$ 見積書等、根拠資料別にわかりやすく記載。・工事費及び設備費に対する事務費の 労務費 風力発電 RiceMinEnergy ··· v 工事費  $\checkmark$ 比率の上限(4.5%~6.5%:交付規程\_別表1/公募要領\_別表2)に注意 労務費 風力発電 RiceMinEnergy ··· v 工事費  $\checkmark$  $\sim$ ex. 工事費及び設備費が1億2000万円の事業の場合、事務費上限額は以下の ように、①+②+③ = 6,900,000円と算出される。 旅費 風力発電  $\checkmark$ RiceMinEnergy ··· v 工事費 ① 5,000万  $\times$  6.5% = 3,250,000円 ②(1億-5,000万)× 5.5% = 2,750,000円 旅費 風力発電 RiceMinEnergy ··· v 工事費  $\checkmark$ ③(1億2,000万-1億)× 4.5% = 900,000円  $\overline{0}$ 設備費  $2021 \sqrt{}$ 106,000,000  $\overline{0}$ 106,000,000 風力発電 RiceMinEnergy ··· v 設備費  $\checkmark$ △公募要項:第2章)の結論は第2章には当該の記載する。1つの記載する。1つの見積書に従って記載する。1つの見積書に従って記載する。1つの見積書に従って記載する。1つの見積書に 設備費 55,000,000 設備費  $\begin{array}{|c|c|c|c|c|}\n\hline\n| & 2022 & \sim & \ \end{array}$   $\begin{array}{|c|c|c|c|c|}\n\hline\n\ast & 0 & \ast & 55,000,000 & \ast \\
\hline\n\end{array}$ 風力発電 RiceMinEnergy ··· v  $\checkmark$  $\checkmark$ 例:太陽光発電EPC契約→工事費/本工事費に一括計上

## **応募書類の作成ー実施計画書・事業費(経費内訳) (6/13)**

![](_page_42_Picture_1.jpeg)

![](_page_42_Picture_38.jpeg)

### 入力金額の根拠や総事業費/補助対象経費間の差異についての説明を記載します。

![](_page_42_Figure_5.jpeg)

## **応募書類の作成ー実施計画書・事業費(経費内訳) (7/13)**

![](_page_43_Picture_1.jpeg)

![](_page_43_Picture_68.jpeg)

### 複数技術の場合は各技術毎に費用を入力すると合計金額が自動計算されます。

![](_page_43_Picture_69.jpeg)

## **応募書類の作成ー実施計画書・事業費(経費内訳) (8/13)**

![](_page_44_Picture_1.jpeg)

![](_page_44_Picture_116.jpeg)

### JCMエコリース事業の場合は設備補助事業と一部異なる項目があります。

![](_page_44_Figure_5.jpeg)

**応募書類の作成ー実施計画書・事業費(経費内訳) (9/13)**

![](_page_45_Picture_339.jpeg)

添付資料-積算根拠資料(労務費①)

### **(例)労務費集計表**

202X年度(令和6年度)二国間クレジット制度資金支援事業のうち設備補助事業 事業者名:A社

#### 積算表①労務費積算表

![](_page_46_Picture_105.jpeg)

- 様式任意。
- 役割を記入してください。
- 事業を行うために直接必要な調査、測量、基本設 計、実施設計、工事監理及び試験にかかる従事者 の「労務費」は工事費の「測量及試験費」に計上し、 事務手続きの従事者やアルバイトにかかる経費は 事務費の「賃金」として計上してください。

#### **! 要注意**

測量及び試験費 合計 7,302,932

積算表③労務費積算表

![](_page_46_Picture_106.jpeg)

(参考:労務費請求に必要な書類)

労務費を補助対象として申請する場合、労務費単価 表および算出根拠資料(給与台帳(又は給与明細)、 給与支払額が分かる書類、法定福利費の算出根拠、 給与規定、業務日誌、タイムカード等)などの資料の 提出が必要となりますので注意してください。

![](_page_47_Picture_1.jpeg)

### 添付資料-積算根拠資料(労務費②)

![](_page_47_Picture_135.jpeg)

センターで再計算できるように必ずExcelで提出してください。

**(例)労務費単価算出表** インスポンのサンプロンのサンプロンのサンプロンのサンプロントの特問内時間単価 =(①年間総支給額 + ②年間法定福利費) ÷ ③年間理論総労働時間数 ※1円未満切り捨て ※応募書類では、上記①~③は令和5年度の給与実績を使用してください。 ※①は時間外手当や食事手当等の福利厚生的な手当を除外してください。 ※②は健康保険料、厚生年金保険料(厚生年金基金の掛金部分を含む)、労働保 険料、児童手当拠出金、労働基準法に基づく休業補償等の事業者負担分 ※③は1日の所定勤務時間×年間の所定勤務日数(残業時間は含まず)。 様式任意。センターで再計算できるように必ずExcelで提出してください。

#### • 法定福利費の算出根拠の例

![](_page_47_Picture_136.jpeg)

### **(例)旅費積算表**

#### 積算表② 旅費積算表<br>202X年度

![](_page_48_Picture_185.jpeg)

![](_page_48_Picture_186.jpeg)

![](_page_48_Picture_187.jpeg)

※積算根拠別添:航空券見積書、ホテル予約Webサイト、旅費規程

測量及び試験費 合計 2,936,105

![](_page_48_Picture_188.jpeg)

※種算根拠別添:航空券見種書、ホテル予約Nobサイト、旅費規程

- 様式任意。
- それぞれに根拠資料が必要となります。 例)航空券見積書、料金表、予約Webサ イト、社内旅費規程等
	- 労務費と同様に、事業を行うために直接 必要な調査、測量、基本設計、実施設計、 工事監理及び試験にかかる従事者の旅 費は工事費の「測量及試験費」に計上し、 事務手続きの従事者やアルバイトにかか る旅費は事務費の「旅費」として計上して ください。
- 費目により課税される費目とされない費 目がありますの注意してください。

![](_page_48_Picture_189.jpeg)

\*1日本国内線のうち国際線乗り継ぎ の場合は不課税

### **応募書類の作成ー実施計画書・資金計画(1/2)**

![](_page_49_Picture_1.jpeg)

![](_page_49_Picture_164.jpeg)

### **応募書類の作成ー実施計画書・資金計画(2/2)**

![](_page_50_Picture_1.jpeg)

![](_page_50_Figure_3.jpeg)

### **応募書類の作成ー実施計画書・財務情報**

![](_page_51_Picture_1.jpeg)

![](_page_51_Picture_97.jpeg)

添付資料

6-02 応募者の経理状況説明書 7-02 共同事業者の経理状況説明書 の提出も必要です。

*POINT!*

JCMエコリース事業では、共同事業者の経理状況を示す資料(直近3決算期 の監査済み貸借対照表、損益計算書及び監査報告書)の提出を求めません。 上記の表の有利子負債/営業CF倍率、有利子負債/営業利益倍率の記入も 不要です。

## **応募書類の作成ー実施計画書・GHG(1/5)**

![](_page_52_Picture_1.jpeg)

![](_page_52_Picture_135.jpeg)

![](_page_53_Picture_175.jpeg)

![](_page_53_Picture_176.jpeg)

#### **-法定耐用年数の判定手順-**

- 法定耐用年数の参照先 「減価償却資産の耐用年数等に関する省令(昭和四十年三月三十一日大蔵省令第十五号)の別表第二『31 電気業用設備 電気 業用水力発電設備 22年』を適用」のように、参照箇所と合せて記載してください。
- 導入目的の違いによる判定 同じ設備であっても下記のように設備を使用する業務用途によって年数が変わる場合があります。 (例)太陽光発電設備の場合 **! 要注意**
	- **▷ 売電が主であれば、<u>電気業用設備(その他の設備)</u>となり** 17年 17年
	- **▶ 自動車工場での自家消費が主であれば、<u>輸送用機械器具製造業用設備</u>となり、 9年**
	- ➢ ホテルでの自家消費が主であれば、宿泊業用設備となり 10年

## **応募書類の作成ー実施計画書・GHG(3/5)**

![](_page_54_Picture_1.jpeg)

![](_page_54_Picture_131.jpeg)

## **応募書類の作成ー実施計画書・GHG(4/5)**

![](_page_55_Picture_1.jpeg)

![](_page_55_Figure_3.jpeg)

## **応募書類の作成ー実施計画書・GHG(5/5)**

![](_page_56_Picture_1.jpeg)

![](_page_56_Picture_125.jpeg)

![](_page_57_Picture_0.jpeg)

![](_page_57_Picture_1.jpeg)

![](_page_57_Picture_66.jpeg)

公募提案の申請受付後、GECより質問を記載し、代表事業者が質問に回答するスペースです。 ヒアリング審査で出た質問や審査後の追加質問をGECが記載し、代表事業者が回答する際も、 本スペースを使用します。

■ ヒアリング

![](_page_57_Picture_6.jpeg)

質問事項

![](_page_57_Figure_8.jpeg)

![](_page_58_Figure_2.jpeg)

### **添付資料の作成ー添付ファイルの説明・作成例**

![](_page_59_Picture_1.jpeg)

![](_page_59_Picture_110.jpeg)

#### 公募のホームページ(<https://gec.jp/jcm/jp/kobo/mp240405/>)の【様式6】公募提案書類チェックリストをダウンロードできるように公開して います。2ページ目以降に別紙として、以下に示す添付ファイルの説明・作成例を記載しています。内容を確認の上、準備してください。

別紙

提出資料の詳細説明・作成例

![](_page_59_Picture_111.jpeg)

#### <提出資料の作成例>

#### 

![](_page_59_Picture_112.jpeg)

#### 现状 リファレンス プロジェクト 冷水 <br>医気吸収冷凍機の<br>導入により減少 も普及型の<br>入により減り 温水 蒸気 コジェネ編入<br>により減少 コジェネ導入<br>により減少 電気 他者から購入 自社製造

図:リファレンス及びプロジェクトケース

#### <作成例5> 資料番号 3-11-XX プロジェクト設備及びリファレンス設備のまとめ(作成例)

![](_page_59_Picture_113.jpeg)

#### <作成例 2> 資料番号 3-10-03 主要機器の選定理由(他社製品との比較表) (作成例)

![](_page_59_Picture_114.jpeg)

【候補1を選定した定性的理由】

1 の社種自の検査実施により放職率を軽減している点

@社は中国の工場で OEM 生産したパネルを日本の工場で独自の厳格な検査を実施し、基準を満たさないパネルについては返品し 再度発注をかけて、納入時の故障率を最小化する取組みを実施しています。

2. パネルメーカーとEPC 事業者を兼ねている点

@社はパネルメーカーとして部品の調達から施工・メンテナンスまでを一貫して実施可能。それによって仮に部品が故障して交換が必 要な際にも迅速な部品調達が可能になり、発電機会損失を最小限に抑えることが出来る。

![](_page_59_Picture_115.jpeg)

![](_page_60_Picture_1.jpeg)

### **3-10-01 主要機器リスト の例 (任意様式)**

![](_page_60_Picture_131.jpeg)

#### *POINT!*

- 本事業で導入する補助対象設備 ・ 機器(一品、一組又は一式 の 価格 が 50万円以上のもの及びモニタリング機器)を網羅 してください。
- 補助対象外の機器は必須ではないが、補助対象のみの機器リ ストでは事業内容が把握しにくい場合は、「対象/対象外」の列 を追加して整理したり、対象外の機器リストを下に追加するこ とは妨げません。
- MRV に必要なモニタリング機器の記載は必須です。
- 主要機器リスト、 概要図、配置図、 システム図、 見積書で同じ ID 及び機器名称を用いてください。
- 参照資料・備考で主要機器とカタログ ・ 仕様書 との 紐付けを 明らかにしてください。必要に応じて使用目的も記載してくだ さい。
- リストの順序は実施計画書や見積書内訳等を参考に、事業内容 が把握しやすいような順序にしてください。
- リストに仕様書の全ての情報 を転記する必要はなく、詳細な情 報は、仕様書・カタログで確認できれば良いです。

![](_page_61_Picture_1.jpeg)

**3-11-01 概要図 の例 (任意様式)**

![](_page_61_Figure_4.jpeg)

### *POINT!*

- 事業の概要(GHG排出削減の仕組み)を説明するため、事業実施にあたり作成した模式図や概略図をベースに、GHG排出削減の仕組 みを示すとともに、補助対象設備・機器を枠囲いや塗りつぶし等で分かりやすくマーキングしてください。
- 主要機器リストに掲げた補助対象設備・機器をすべて網羅してください。
- 主要機器リストの機器IDを記載して、機器名称を併記してください。
- 複数の実施場所で設備の構成が同じ事業を実施する場合は、概要図は一つで構いません。

### **添付資料の作成ー3-11-02 配置図**

![](_page_62_Picture_1.jpeg)

### 3-11-02 配置図 の例 (任意様式)

![](_page_62_Figure_4.jpeg)

#### *POINT!*

- 補助対象設備・機器を事業実施場所のどこに配置するかを説明するため、事業実施にあたり作成したレイアウト図、平面図、立面図を ベースに、補助対象設備・機器を枠囲いや塗りつぶし等で分かりやすくマーキングしてください。
- 工事費の計上有無に関わらず、配置図(全体、各設置箇所の両方があれば理想的)を提出してください。
- 主要機器リストに掲げた補助対象設備 ・機器 をすべて網羅して、主要機器リストの機器ID、機器の名称を記載してください。
- 補助対象設備が縦に重なるなど、平面図だけで説明が困難な場合は、立面図も提出してください。
- 太陽光電池モジュールのように補助対象機器の台数が多く、複数の配置図や建屋に分かれている場合、図ごとに台数がわかるように 数量を記載し、拡大図にて全体像を把握できるようにしてください。

![](_page_63_Picture_1.jpeg)

### **3-11-03 システム図 の例 (任意様式)**

![](_page_63_Figure_4.jpeg)

#### *POINT!* ・事業実施に当たり作成した単線結線図、フロー図等をベースに、補助対象 設備・機器を枠囲いや塗りつぶし等で分かりやすくマーキングしてください。

・主要機器リストの機器 ID 、機器の名称を併記してください。

・流体のフローを示す結線等は、流体名称や方向を矢印などで示す等、必要 に応じて名称や矢印 (例.冷水→)を追加してください。

![](_page_64_Picture_1.jpeg)

![](_page_64_Picture_92.jpeg)

![](_page_64_Picture_3.jpeg)

All the information described in this document is at the pre-implementation stage and may change as the project develops. (入力フォントは Times New Roman でお願いします)

![](_page_64_Picture_93.jpeg)

The Joint Committee makes the result publicly available, including the PIN reference number, the name of the planned project, the date of submission in the above, and the reason for objection when the Joint Committee objects to the planned project described in the PIN through the JCM website.

![](_page_64_Picture_94.jpeg)

 $\mathbf{I}$ 

![](_page_64_Picture_95.jpeg)

![](_page_64_Figure_9.jpeg)

![](_page_64_Picture_96.jpeg)

![](_page_64_Picture_11.jpeg)

 $8$ 

- PINの取扱いについては、公募要領(5.(3)応募に必要な提出書類①(ェ))で確認してください。
- 記入指針に従って、英文で準備してください。
- ヒアリング審査後、採択候補案件について、PINをパートナー国のJCM事務局と合同委員会へ送付し、採択に異論がないことを確認した 上で、採択について決定します。(パートナー国側からの照会内容については、ご対応を頂く可能性があります。)

![](_page_65_Picture_1.jpeg)

**≪国際コンソーシアム≫**

- 日本法人と外国法人により構成され、事業を効率的に実施する組織。
- 国際コンソーシアムに参画する日本法人の1者を代表事業者、それ以外の構成員を共同事業者 とする。申請は代表事業者が行う。
- コンソーシアム内の補助事業者が自社の製品等を調達する場合、通常の市場価格で取引しても 差し支えない。補助対象経費の算定にあたっては補助事業者の利益等相当分を除外する。
- 導入設備の所有者及び使用者は必ずコンソーシアム内の事業者とする。

**≪国際コンソーシアム協定書(案)≫ ! 要注意**

- 原則センターのウェブサイトに掲載しているひな形に沿った内容としてください。提案書には、 応募者側で必要と判断した条文も含めた協定書案を添付してください。
- 応募時には協定書(案)と、協定書の署名に向けた協議状況を(必要に応じてMoU等の資料も添 付し)説明してください。交付申請時には署名済のものが必須です。
- 国際コンソーシアム体制図を添付してください (日本語または英語)。
- 国際コンソーシアム構成員の役割や責任を明記してください。
- 英文・和文のいずれかを提出してください。

![](_page_65_Figure_14.jpeg)

![](_page_66_Picture_1.jpeg)

### **Agreement on the Allocation of JCM Credits**

#### 黄色マーカー箇所を変更してご提出ください。

- 共同事業者が2社以上の場合は、それぞれ作成ください。
- 本注意書きは削除してご提出ください。

#### AGREEMENT ON THE ALLOCATION OF JCM CREDITS

This Agreement on the Allocation of Joint Crediting Mechanism (hereinafter referred to as "JCM") Credits is signed on  $\frac{XX}{X}$  May 2024 by **Project Participant A** having its head office located at  $\frac{XXX}{X}$ . and by **Project Participant B** having its head office located at **XXXX**, to determine the allocation of JCM credits.

The Project Participants intend to form an International Consortium and jointly implement the "Title" of Project" (hereinafter referred to as "Project") in case the proposal is selected as the JCM Model Project, which is funded by the Ministry of the Environment, Japan, and administered by the Global Environment Centre Foundation.

THEREFORE, in consideration of the premises and mutual covenants set forth herein, the Project Participants hereto agree to deliver the issued JCM credit to the Japanese government according to the percentage decided by the Ministry of the Environment, Japan in principle corresponding to GHG emission reduction achieved by the registered JCM project during the legal depreciation period of the facilities to be installed by the Project.

IN WITNESS WHEREOF, the Project Participants hereto have executed this Agreement as of the day and year written above. The copy of this Agreement will be submitted to the Global Environment Centre Foundation as a part of the proposal.

![](_page_66_Picture_144.jpeg)

- センター指定様式に、国際コンソーシアム協定書に押印(又は署名)予 定の者が押印(又は署名)してください。
- 黄色マーカー箇所を変更して提出してください。
- 共同事業者が2社以上の場合は、それぞれ作成してください。

 (例)代表事業者A、共同事業者B及びCの場合 ① Project Participant A-Project Participant B ② Project Participant A-Project Participant C

![](_page_66_Picture_17.jpeg)

・共同事業者が設立されていない場合、共同事業者に出資するすべての 出資予定者と作成してください(作成は複数に分けても構いません)。

- **6.応募者の会社概要・事業実績に係る資料 応募者の経理状況説明書**
- **7.共同事業者の会社概要・事業実績に係る資料 共同事業者の経理状況説明書 (JCMエコリース事業は7の経理状況説明書が不要)**
- (1)会社概要、事業実績に係る資料
	- ① 事業概要(会社パンフレット等)及び定款
	- ② 応募する事業に関連した事業実績の説明 応募案件に関連した事業者の業務実績があれば添付してください。

類似事業の実績:

\* 導入する設備に関する日本又は海外での実績

JCM関連業務の実績:

\* JCM設備補助事業やNEDOのJCM実証事業の実績など

- ①応募時に、法人の設立から1会計年度を経過していない場合:応募年度の事業 計画及び収支予算。
- ②法人の設立から1会計年度を経過し、かつ、2会計年度を経過していない場合: 応募年度の事業計画及び収支予算と、直近の1決算期に関する監査済みの財 務諸表。
- ③法人の設立から2会計年度を経過し、かつ、3会計年度を経過していない場合: 直近の2決算期に関する財務諸表。

#### (2)経理状況説明書

- ① 直近3決算期の監査済みの貸借対照表、損益計算書、株主資本等変動計算書、キャッシュフロー計算書及び監査報告書
- 法令上キャッシュフロー計算書を作成する義務がない場合は、これを提出しなくてもかまいません。その場合、「有利子負債/営業キャッシュフロー 倍率」は、「有利子負債/営業利益倍率」を計算して記載し、当該項目名を「有利子負債/営業利益倍率」と書き換えてください。リース会社はこの 項目の計算は不要です。
- 監査報告書は、当該財務諸表作成において準拠した会計基準がなにか、提出された財務諸表がその会計基準に準拠し、かつ適正に表示されていることを 明確に証するものを提出してください。
- 特別目的会社(SPC)等、設立の認可を受けている者は、設立の認可を受け、又は設立の認可が適当であるとされた法人の申請年度の事業計画及び 収支予算の案を提出してください。
- 当該事業の資金調達が親会社等の出資・融資・保証による場合(共同事業者が特別目的会社(SPC)の場合を含む)は、これらの関係者についても 同様の資料を提出してください。
- 連結決算と単体決算の両方のものがある場合、いずれも添付してください(代表事業者、共同事業者いずれについても、自身が親会社である場合は 自社の単体と連結の財務諸表、子会社である場合は自身の財務諸表に加え、親会社の連結と単体の財務諸表)。
- ② 経営改善計画等(応募時は任意)
- 直近3期のうち、1期でも営業損失、経常損失又は債務超過が存在する場合、これらの問題が発生した原因、具体的な改善策とその実効性を論じた経営改善計画等を添付してください (様式は任意で既存資料又は新規文書のいずれでもよいです。既にマイナス状態が解消されている場合は、マイナスだった理由を記載してください)。

![](_page_68_Picture_1.jpeg)

![](_page_68_Picture_28.jpeg)

#### 提出書類のチェックリスト【様式6】に基づいて必ずクロスチェック (複数人の確認)を行ってください。

-<br>※特に様式に指定がないものは、任意の様式とする。

![](_page_69_Picture_0.jpeg)

# **公募提案に向けて 準備をよろしくお願いいたします**

<本件窓口> 公益財団法人 地球環境センター 東京事務所 事業第一グループ E-mail : jcm-info@gec.jp

![](_page_69_Picture_3.jpeg)